### **Chapter 1: Installation – Best Practices and Optimization**

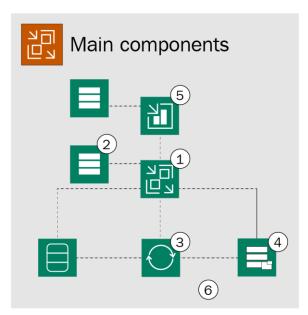

### Veeam Backup and Replication

- 1. Veeam backup server
- 2. Database server(s)
- 3. Proxy server
- 4. Repository server
- 5. Veeam Backup Enterprise Manager
- 6. Combo server (proxy + repository)

### **Major Veeam components overview**

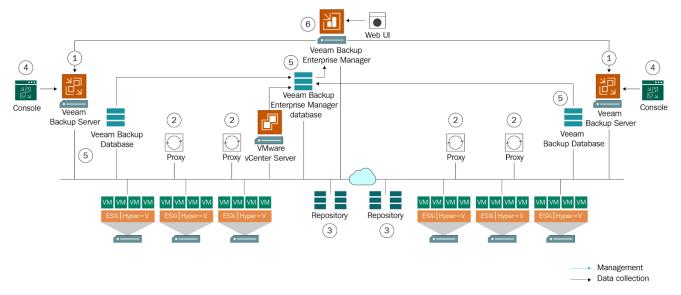

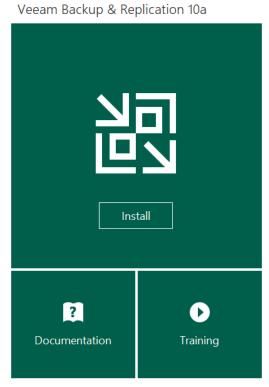

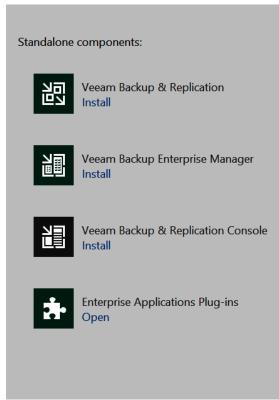

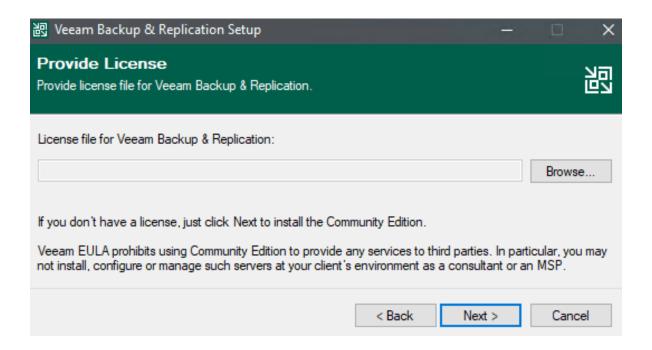

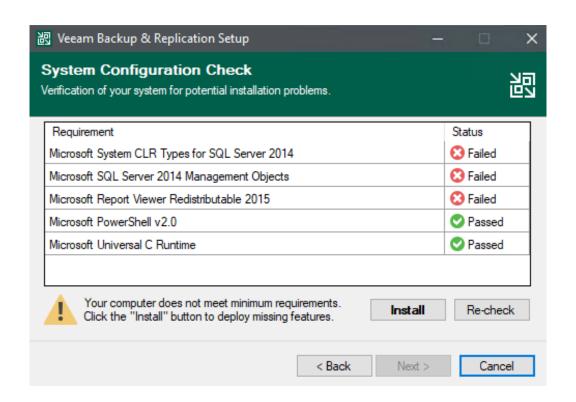

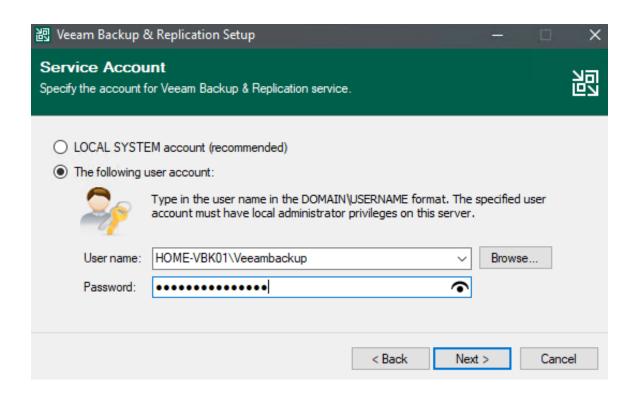

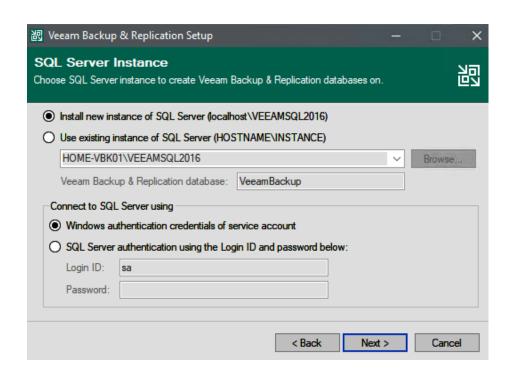

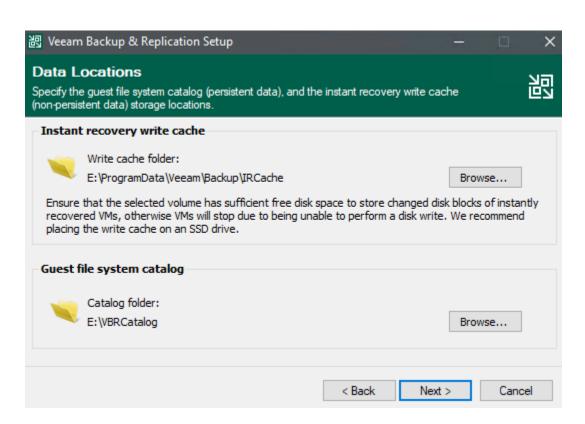

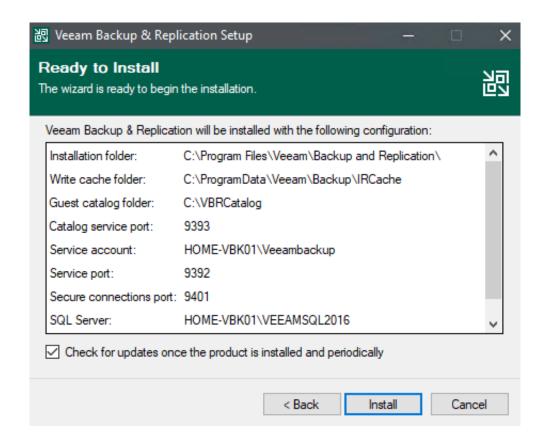

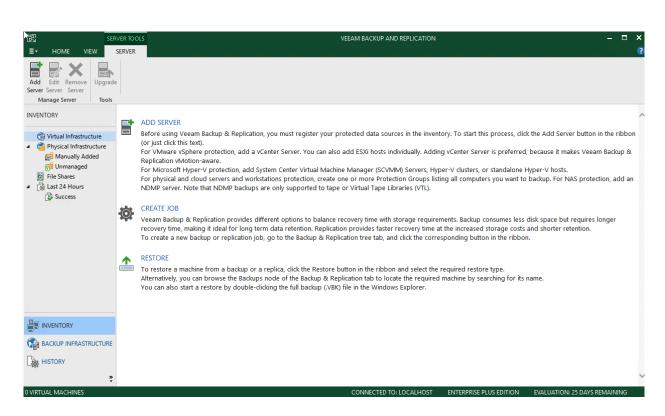

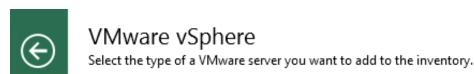

×

×

■ Ivm

### vSphere

Adds vCenter Server (recommended), or standalone vSphere Hypervisor (ESXi) to the inventory.

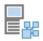

### vCloud Director

Adds VMware vCloud Director server to the inventory.

### Add Backup Repository

Select the type of backup repository you want to add.

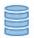

### Direct attached storage

Microsoft Windows or Linux server with internal or direct attached storage. This configuration enables data movers to run directly on the server, allowing for fastest performance.

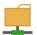

### Network attached storage

Network share on a file server or a NAS device. When backing up to a remote share, we recommend that you select a gateway server located in the same site with the share.

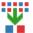

### Deduplicating storage appliance

Dell EMC Data Domain, ExaGrid, HPE StoreOnce or Quantum DXi. If you are unable to meet the requirements of advanced integration via native appliance API, use the network attached storage option instead.

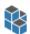

### Object storage

On-prem object storage system or a cloud object storage provider. Object storage can only be used as a Capacity Tier of scale-out backup repositories, backing up directly to object storage is not currently supported.

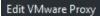

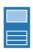

#### Server

Choose a server for VMware backup proxy. You can choose between any Microsoft Windows or Linux servers added to the Managed Servers which are not assigned a VMware backup proxy role already.

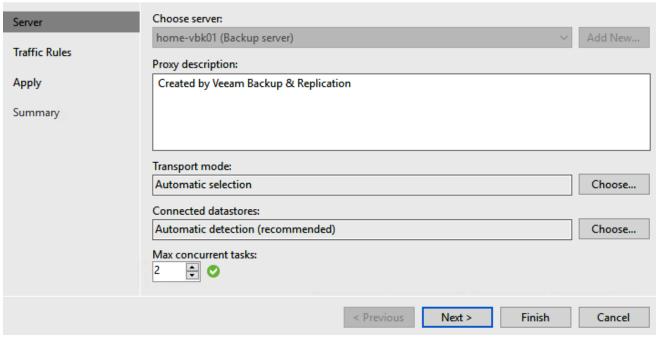

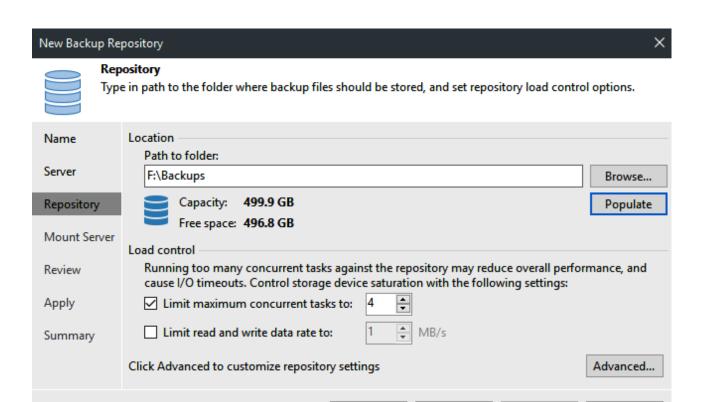

< Previous

Next >

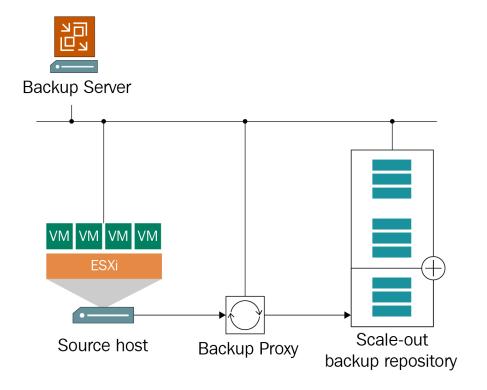

### **Edit Scale-out Backup Repository**

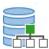

### Placement Policy

Choose a backup files placement policy for this performance tier. When more than one extent matches the placement policy, backup job will chose extent with the most free disk space available.

| Name<br>Performance Tier | <ul> <li>Data locality</li> <li>All dependent backup files are placed on the same extent. For example, incremental backup files will be stored together with the corresponding full backup file. However, the next full backup file can be</li> </ul> |
|--------------------------|----------------------------------------------------------------------------------------------------|
| Placement Policy         | created on another extent (except extents backed by a deduplicating storage).  Performance                                                                                                    |
| Capacity Tier            | Incremental backup files are placed on a different extent from the corresponding full backup file, providing for better backup file transformation performance with raw storage devices. Note that                                                    |
| Summary                  | losing an extent with a full backup makes restoring from increments impossible.                                                                                                    |
|                          | Specify the placement policy for full and incremental backup files.  Customize                                                                                                    |
|                          |                                                                                                    |
|                          |                                                                                                    |
|                          | < Previous Next > Finish Cancel                                                                                                    |

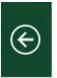

### Object Storage

Select the type of object storage you want to use as a backup repository.

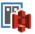

### S3 Compatible

Adds an on-premises object storage system or a cloud object storage provider.

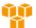

### Amazon S3

Adds S3 object storage or an AWS Snowball Edge appliance.

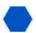

### Microsoft Azure Blob Storage

Adds Microsoft Azure blob storage. Both Azure Blob Storage and Azure Data Box are supported.

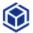

### IBM Cloud Object Storage

Adds IBM Cloud object storage. S3 compatible versions of both on-premises and IBM Cloud storage offerings are supported.

Cancel

×

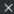

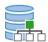

### Capacity Tier

Specify object storage to copy backups to for redundancy and DR purposes. Older backups can be moved to object storage completely to reduce long-term retention costs while preserving the ability to restore directly from offloaded backups.

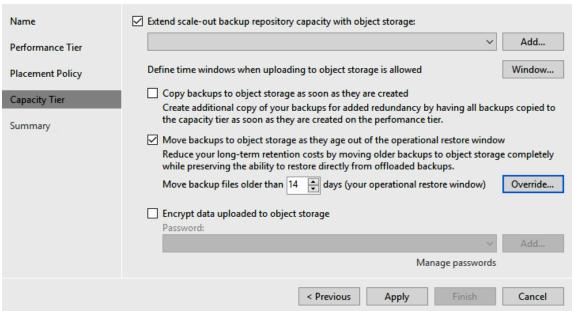

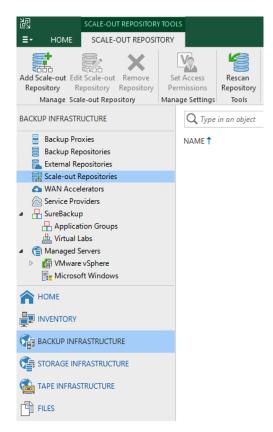

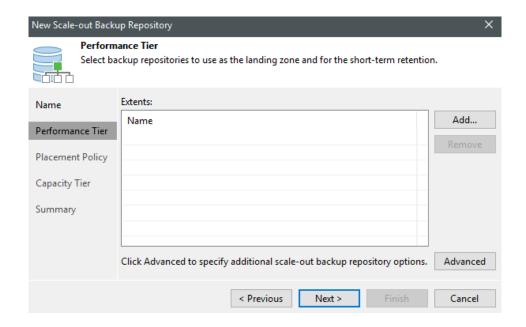

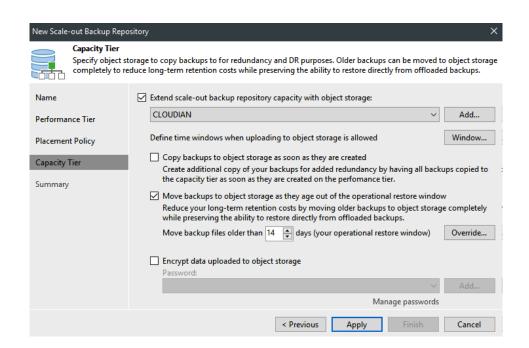

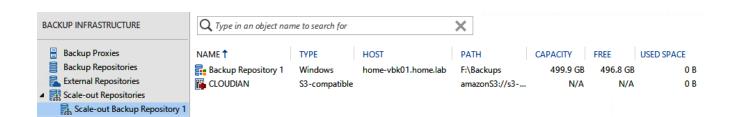

### Chapter 2: The 3-2-1 Rule – Keeping Data Safe

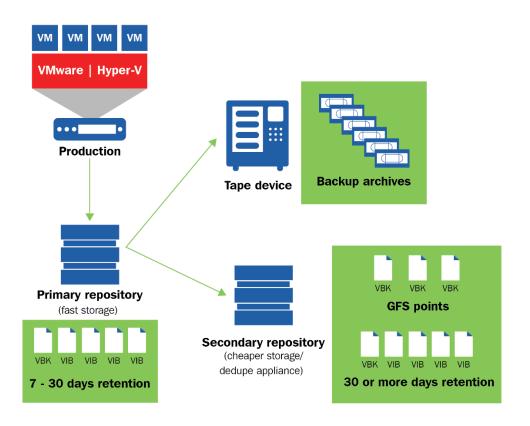

|        | Sun | Mon | Tue | Wed | Thu | Fri | Sat |
|--------|-----|-----|-----|-----|-----|-----|-----|
| Week 1 |     |     |     |     |     |     |     |
| Week 2 |     |     |     |     |     |     |     |
| Week 3 |     |     |     |     |     |     |     |
| Week 4 |     |     |     |     |     |     |     |
| Week 5 |     |     |     |     |     |     |     |
| Week 6 |     |     |     |     |     |     |     |
| Week 7 |     |     |     |     |     |     |     |
| Week 8 |     |     |     |     |     |     |     |

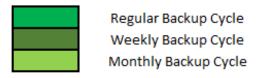

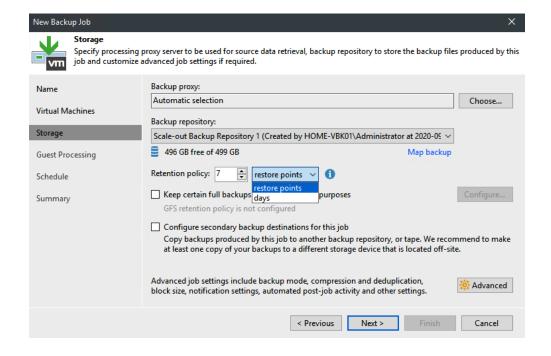

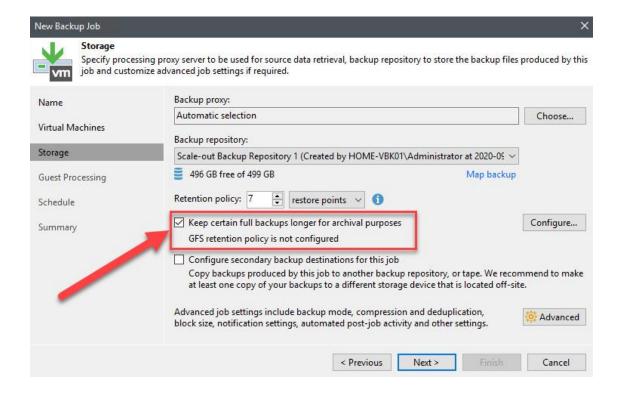

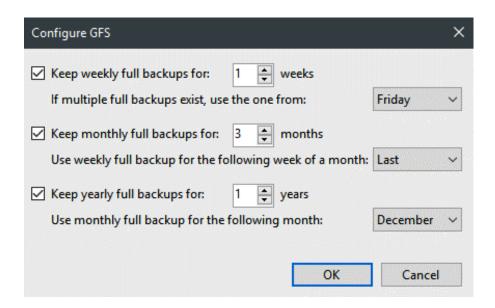

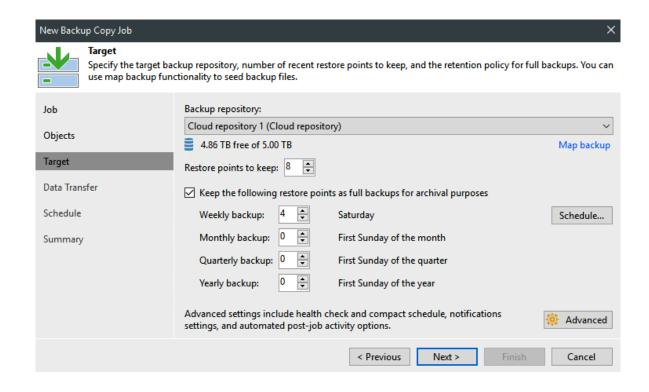

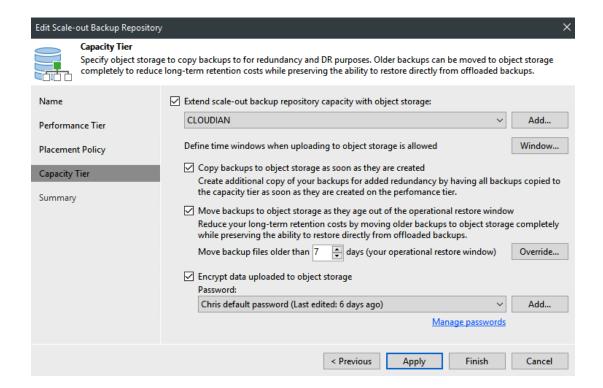

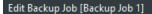

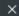

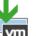

### Storage

Specify processing proxy server to be used for source data retrieval, backup repository to store the backup files produced by this job and customize advanced job settings if required.

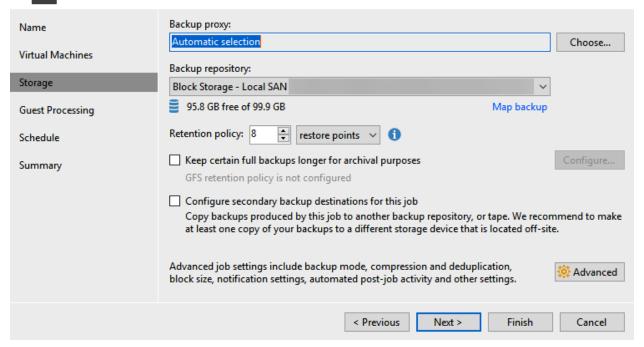

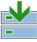

#### Target

Specify the target backup repository, number of recent restore points to keep, and the retention policy for full backups. You can use map backup functionality to seed backup files.

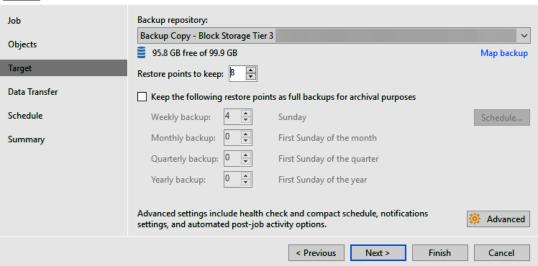

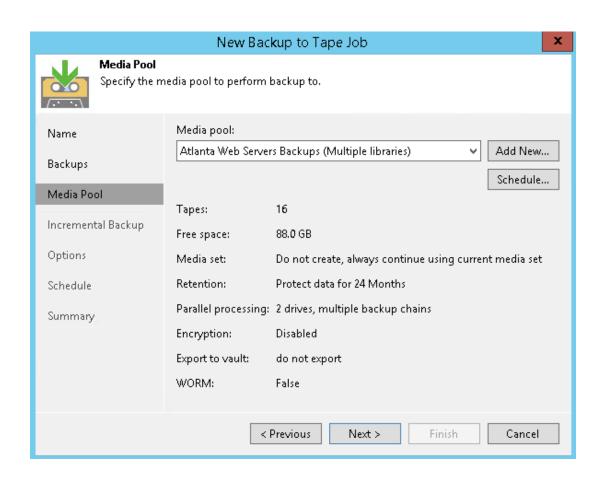

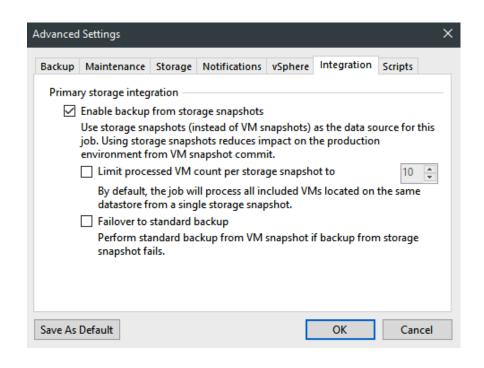

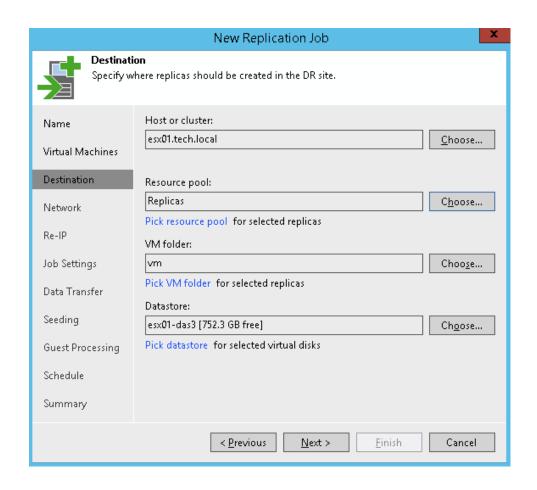

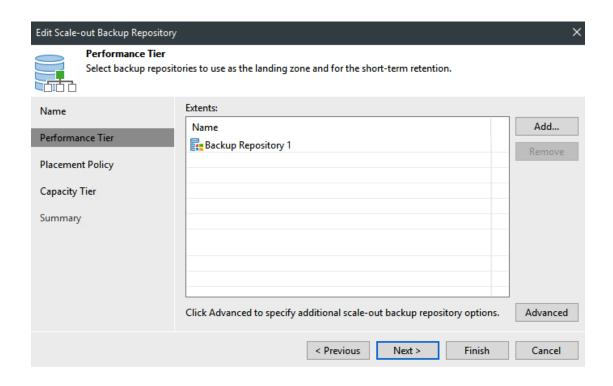

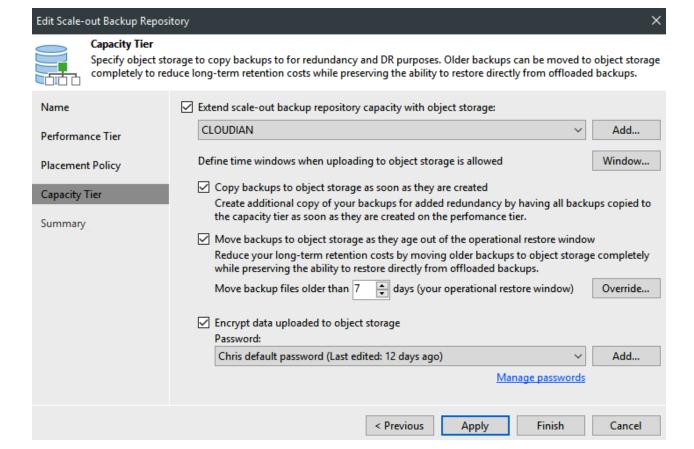

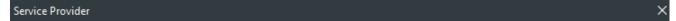

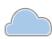

#### Service Provider

Type in DNS name or IP address and a port number received from the service provider. If you are using more than one service provider, add a custom description to more easily distinguish between them.

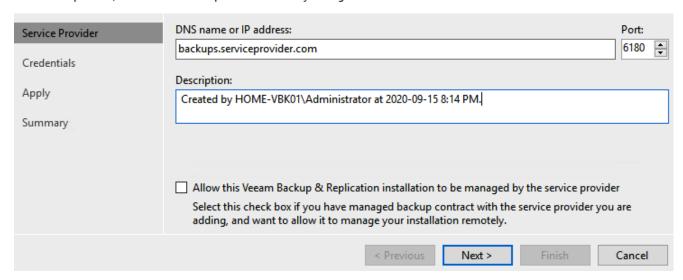

### Edit Backup Job [Backup Job 1]

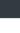

## Storage Specify p

Specify processing proxy server to be used for source data retrieval, backup repository to store the backup files produced by this job and customize advanced job settings if required.

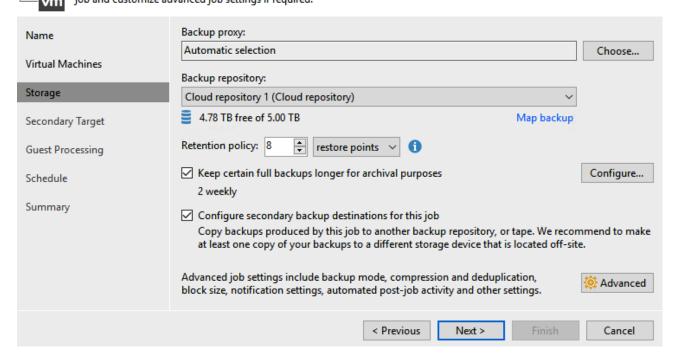

### **Chapter 3: NAS Backup**

# v10 NAS Backup

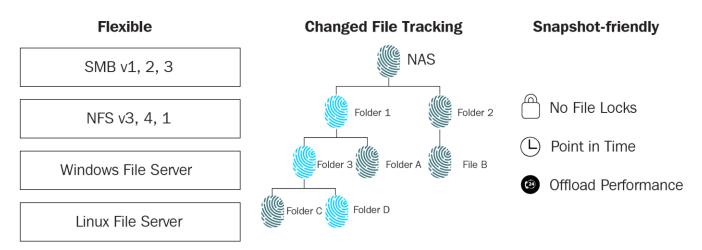

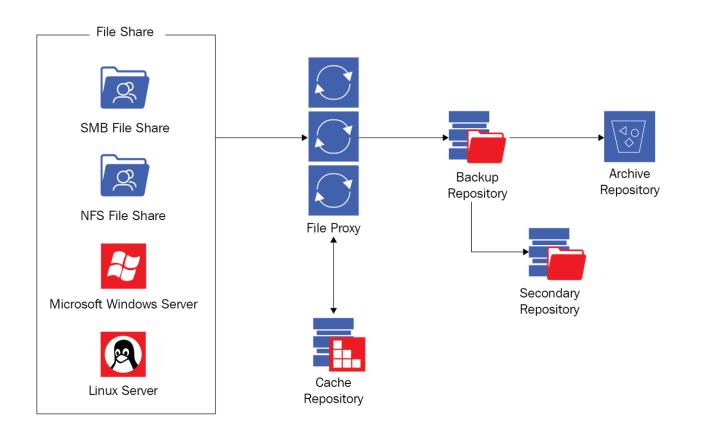

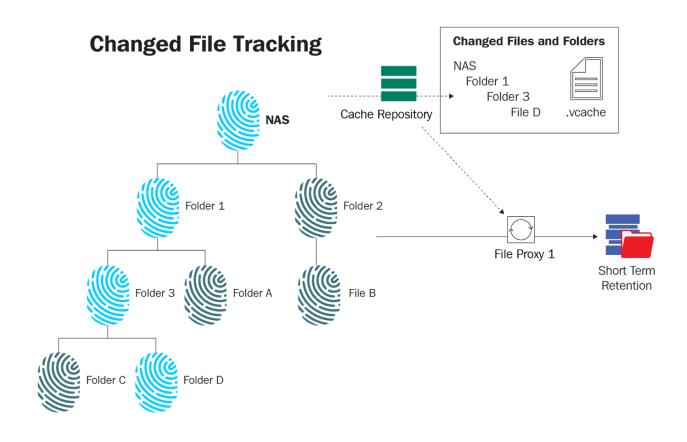

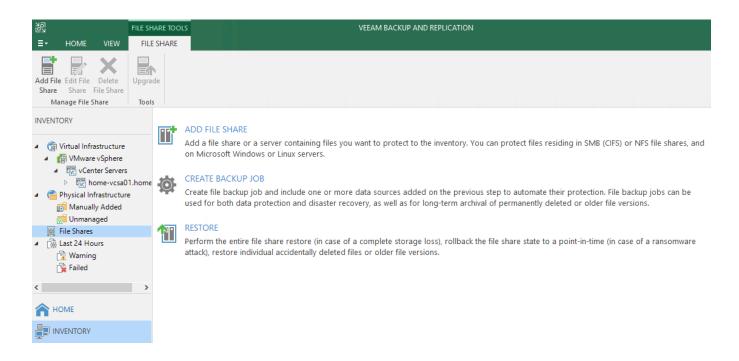

### Add File Share

Select the type of a file share you want to add to inventory.

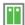

#### File server

Adds a managed Windows or Linux server. This is the recommended way to access files and file shares hosted on regular servers, as opposed to NAS devices.

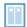

### NFS share

Adds an NFS file share hosted on a NAS device. Supported NFS protocol versions are 3.0 and 4.1.

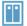

### SMB share

Adds an SMB (CIFS) file share hosted on a NAS device. Backup from Microsoft VSS snapshots requires SMB protocol version 3.0 or later.

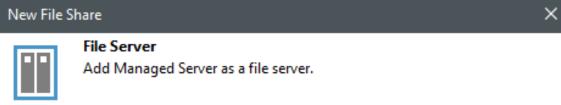

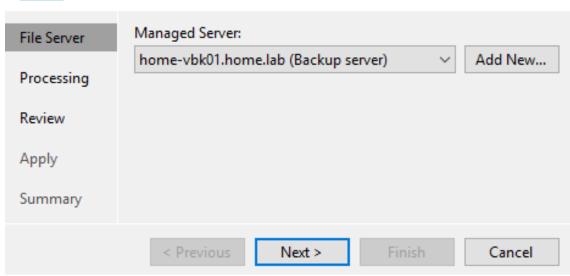

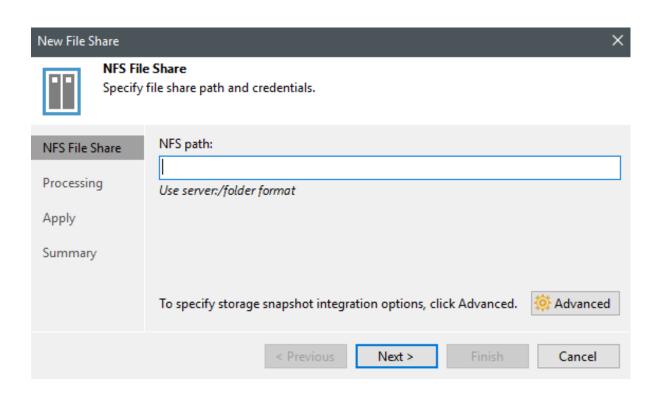

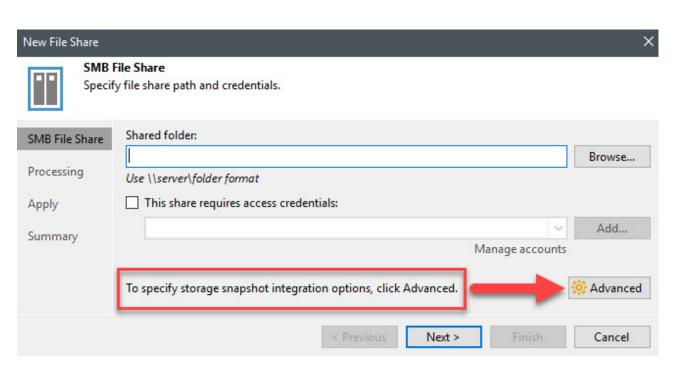

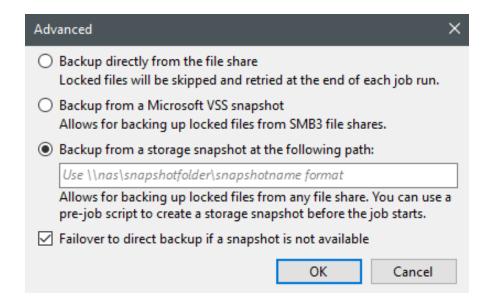

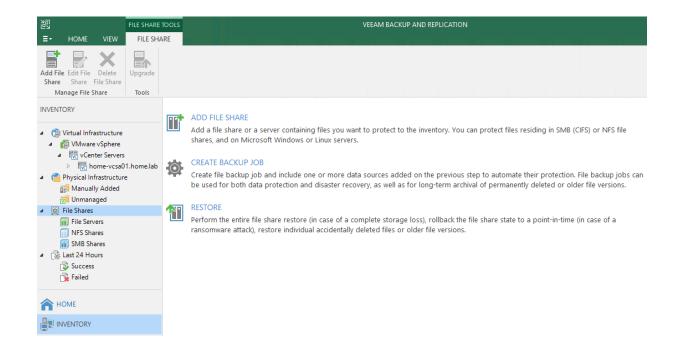

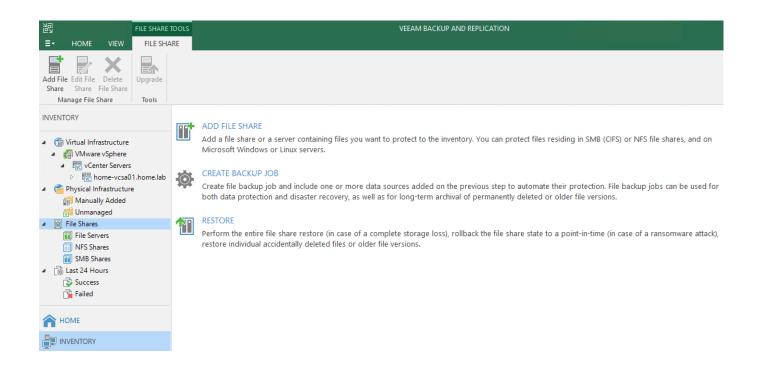

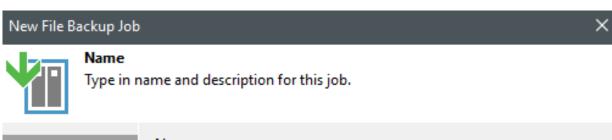

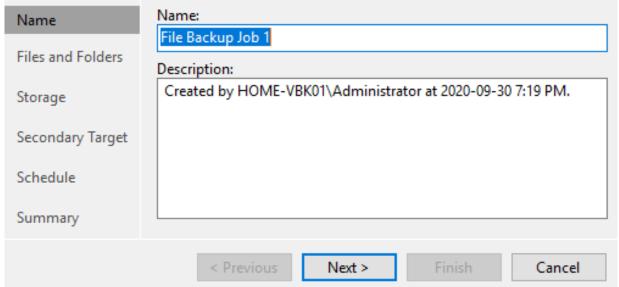

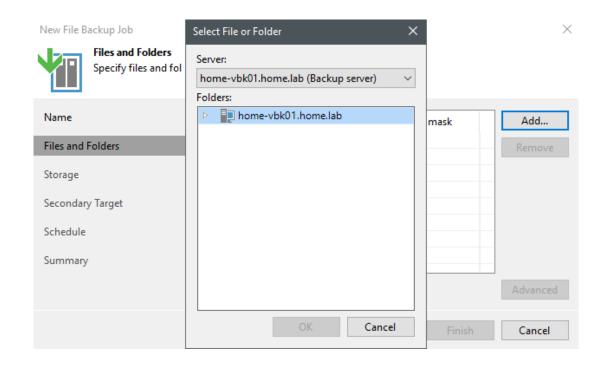

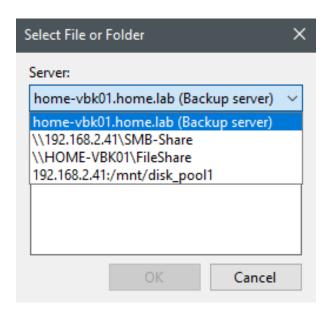

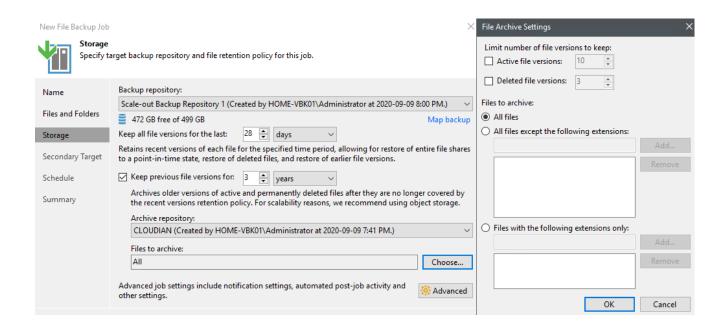

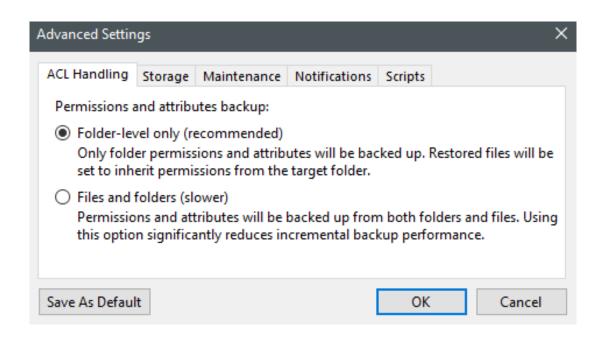

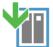

### Secondary Target

We can create additional copies of the short-term file store for redundancy, using the same or different retention policy. The data copy process will start automatically after each primary job run.

| es and Folders | Name                | Capacity                      | Retention                                                          | Add    |
|----------------|---------------------|-------------------------------|--------------------------------------------------------------------|--------|
|                |                     |                               |                                                                    | Edit   |
| orage          |                     |                               |                                                                    | Remove |
| condary Target |                     |                               |                                                                    |        |
| hedule         |                     |                               |                                                                    |        |
|                |                     |                               |                                                                    |        |
| immary         |                     |                               | s performed automatically. You<br>ng the repository and clicking l |        |
|                | enery patern and co | py window settings by selecti | ng the repository and eleking i                                    |        |
|                |                     |                               |                                                                    |        |

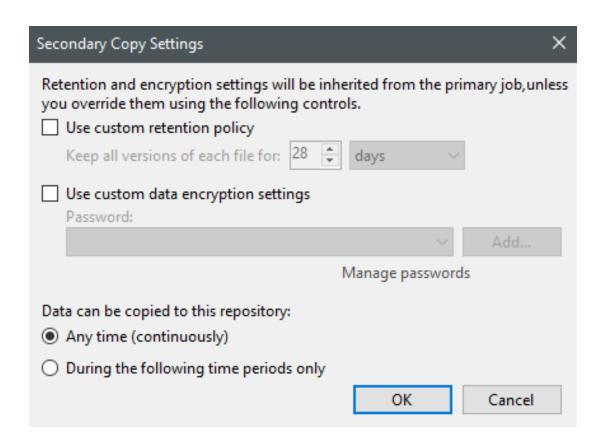

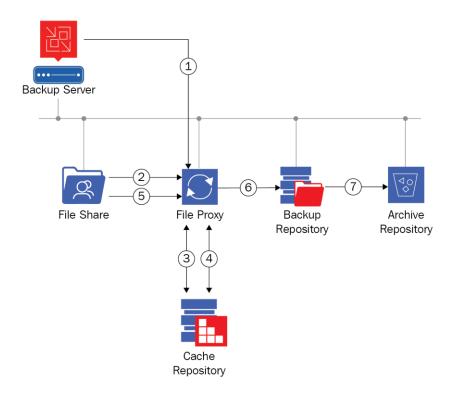

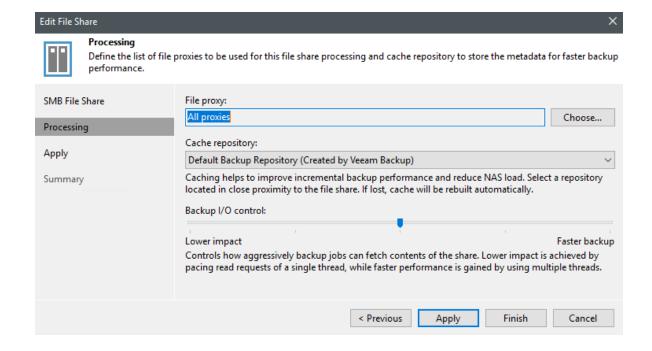

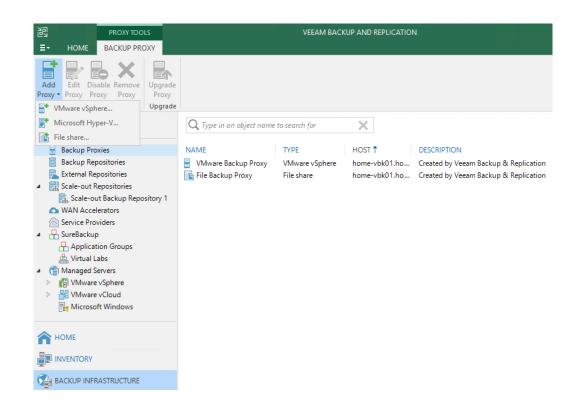

### New File Proxy

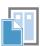

#### Server

Choose a server for file proxy. You can choose between any Microsoft Windows servers added to the Managed Servers which are not assigned a file proxy role already.

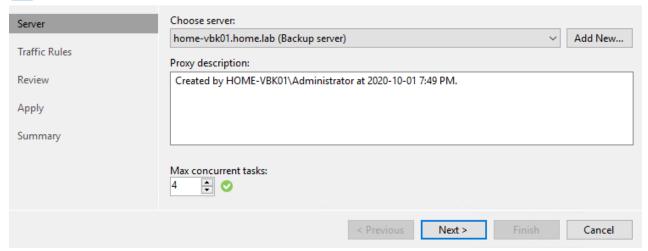

### Restore from File Backup

Select the type of restore you want to perform.

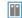

Restore entire share
Restores the latest version of all files to the selected location. Use this option in case of a complete loss of storage service, or major storage-level corruption impacting unknown number of files.

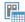

Rollback to a point in time
Reverts all files modified since the specific date and time to the previous version, and restores all files that were deleted. Use this option to recover from ransomware, virus or insider attack.

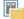

#### Restore individual files and folders

Restores the required file version, or point-in-time state of a folder to the specified location. Use this option to find and restore missing files or folders, or fetch previous file versions.

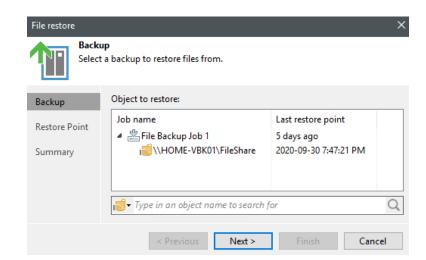

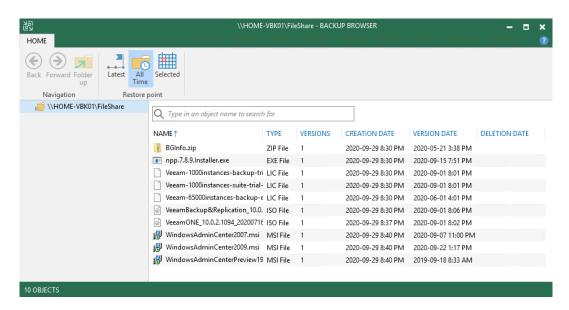

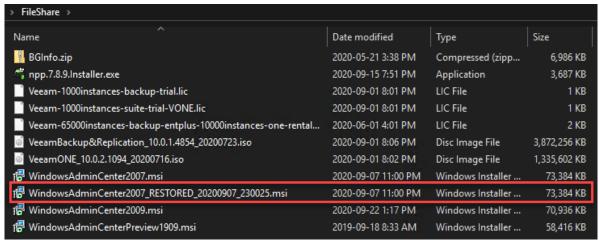

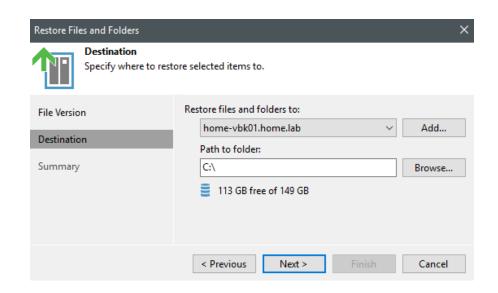

# Chapter 4: Scale-Out Repository and Object Storage – New Copy Policy

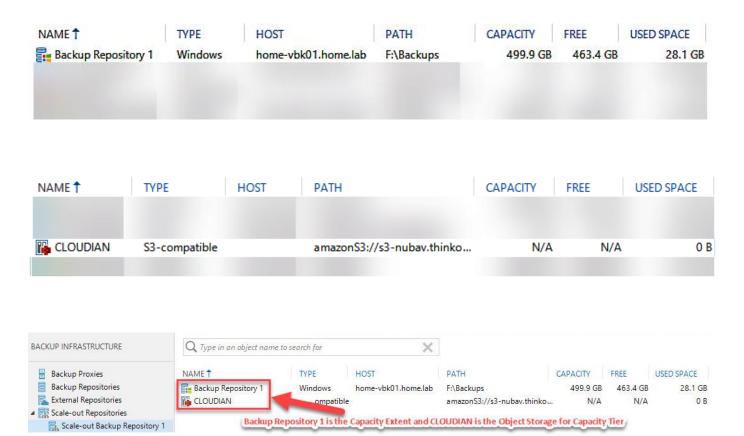

### Add Backup Repository

Select the type of backup repository you want to add.

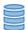

### Direct attached storage

Microsoft Windows or Linux server with internal or direct attached storage. This configuration enables data movers to run directly on the server, allowing for fastest performance.

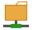

#### Network attached storage

Network share on a file server or a NAS system. When backing up to a remote share, we recommend that you select a gateway server located in the same site with the share.

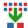

#### Deduplicating storage appliance

Dell EMC Data Domain, ExaGrid, HPE StoreOnce or Quantum DXi. If you are unable to meet the requirements of advanced integration via native appliance API, use the network attached storage option instead.

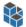

#### Object storage

On-prem object storage system or a cloud object storage provider. Object storage based repositories can only be used for Capacity Tier of scale-out backup repositories, backing up directly to object storage is not currently supported.

Cancel

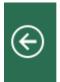

### Direct Attached Storage

Select the operating system type of a server you want to use as a backup repository.

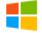

### Microsoft Windows

Adds local server storage presented as a regular volume or Storage Spaces. For better performance and storage efficiency, we recommend using ReFS.

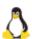

#### Linux

Adds local server storage, or locally mounted NFS share. The Linux server must use bash shell, and have SSH and Perl installed.

Cancel

×

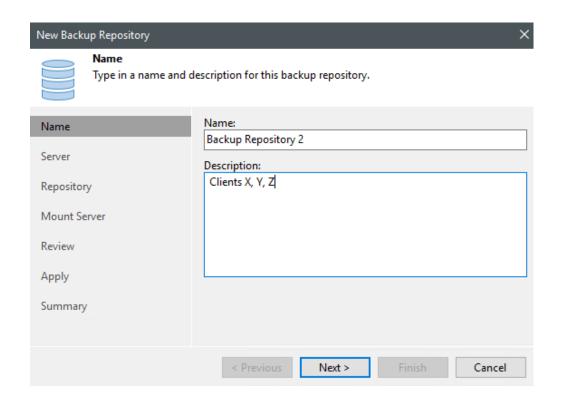

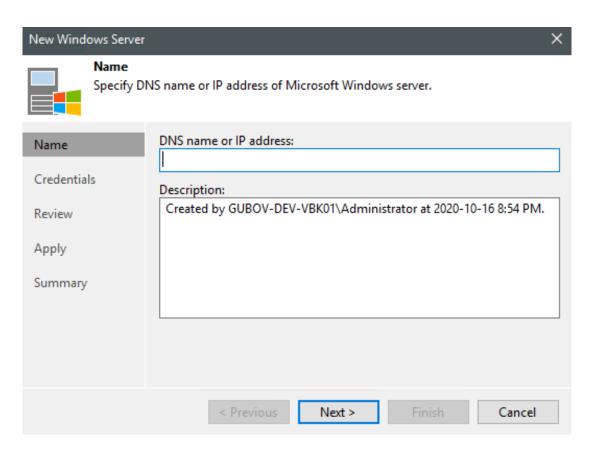

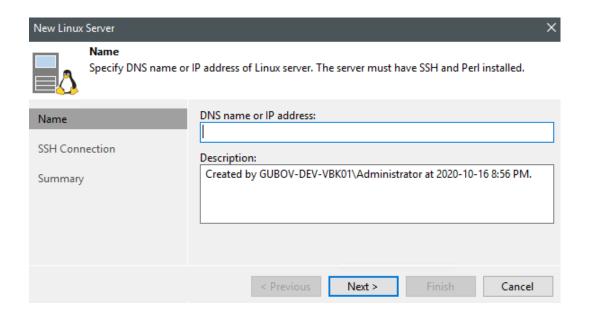

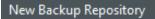

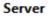

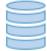

Choose repository server. You can select server from the list of managed servers added to the console.

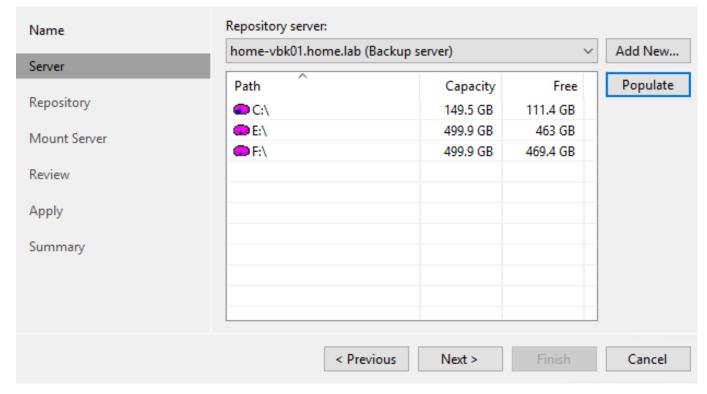

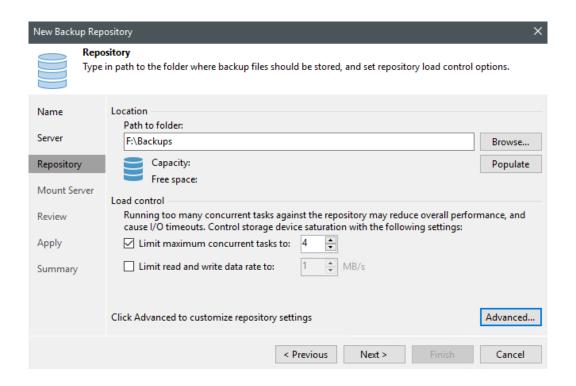

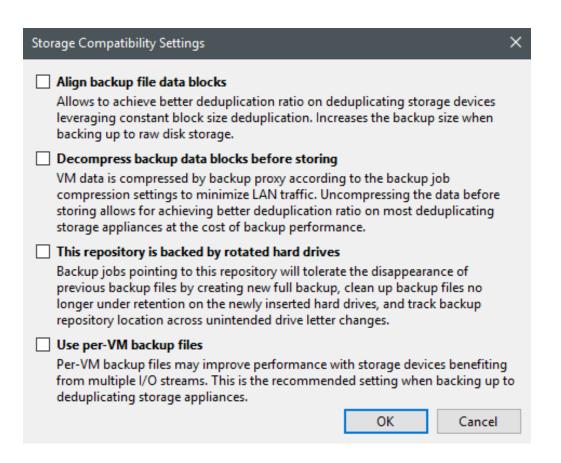

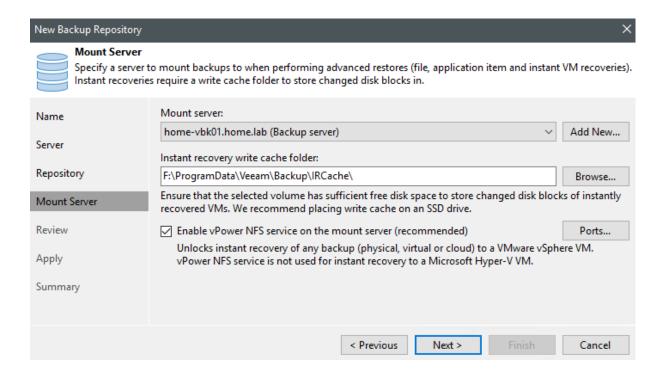

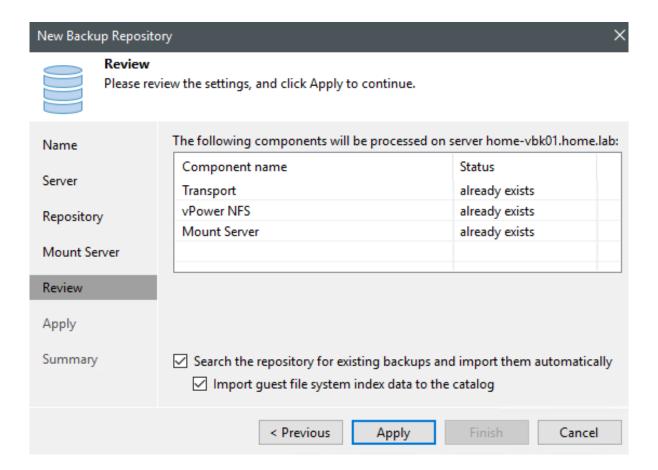

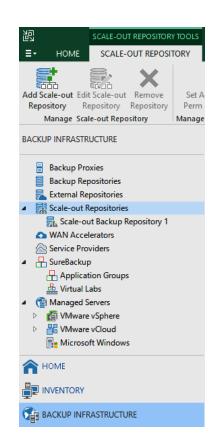

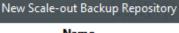

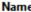

Type in a name and description for this scale-out backup repository.

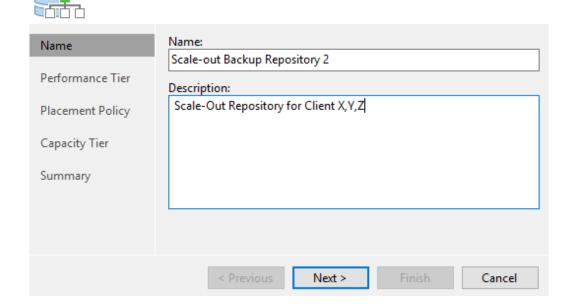

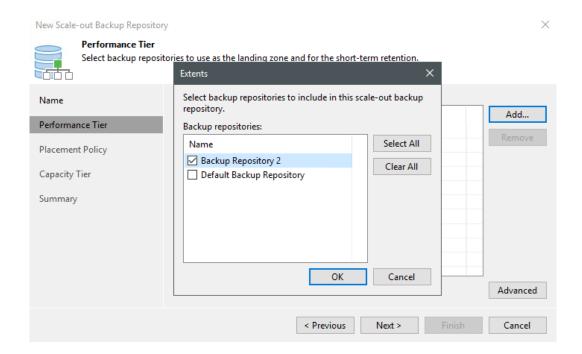

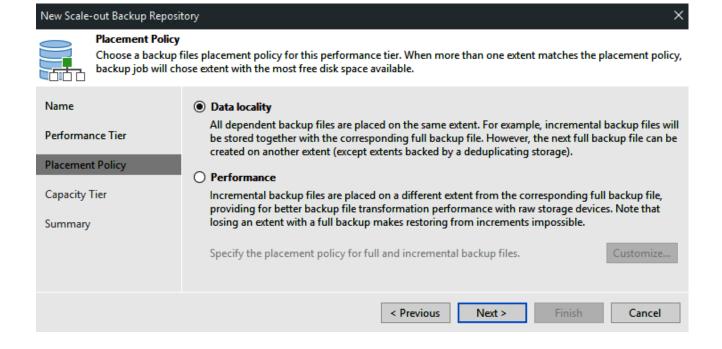

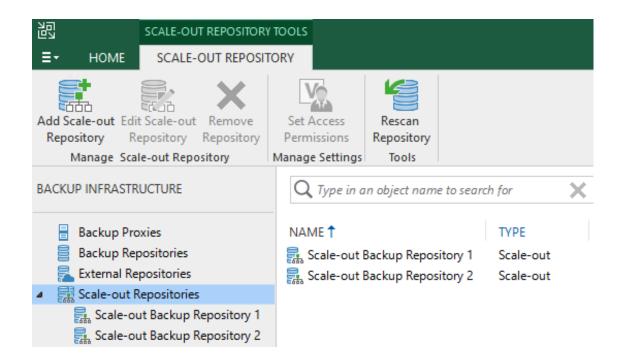

# Add Backup Repository

Select the type of backup repository you want to add.

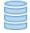

#### Direct attached storage

Microsoft Windows or Linux server with internal or direct attached storage. This configuration enables data movers to run directly on the server, allowing for fastest performance.

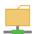

#### Network attached storage

Network share on a file server or a NAS device. When backing up to a remote share, we recommend that you select a gateway server located in the same site with the share.

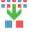

#### Deduplicating storage appliance

Dell EMC Data Domain, ExaGrid, HPE StoreOnce or Quantum DXi. If you are unable to meet the requirements of advanced integration via native appliance API, use the network attached storage option instead.

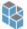

#### Object storage

On-prem object storage system or a cloud object storage provider. Object storage can only be used as a Capacity Tier of scale-out backup repositories, backing up directly to object storage is not currently supported.

Cancel

×

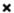

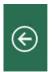

## Object Storage

Select the type of object storage you want to use as a backup repository.

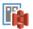

#### S3 Compatible

Adds an on-premises object storage system or a cloud object storage provider.

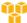

#### Amazon S3

Adds S3 object storage or an AWS Snowball Edge appliance.

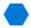

Microsoft Azure Blob Storage Adds Microsoft Azure blob storage. Both Azure Blob Storage and Azure Data Box are supported.

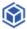

IBM Cloud Object Storage
Adds IBM Cloud object storage. S3 compatible versions of both on-premises and IBM Cloud storage offerings are supported.

Cancel

# New Object Storage Repository Name Type in a name and description for this object storage repository.

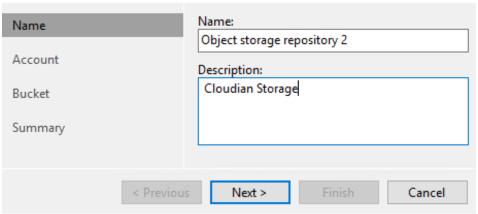

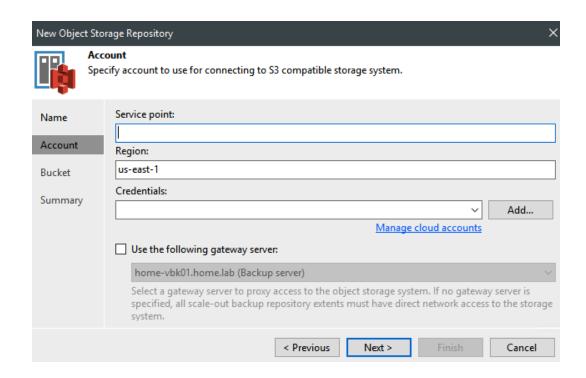

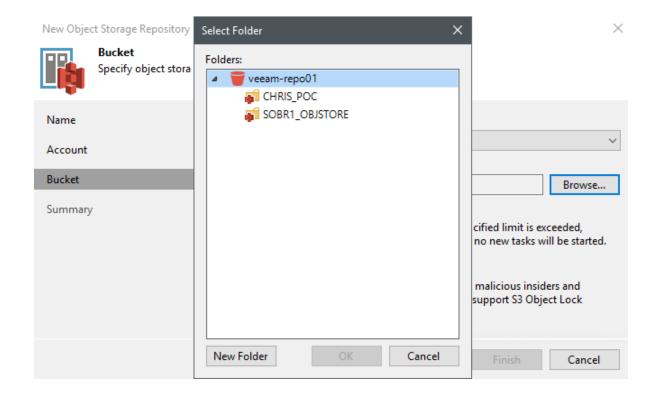

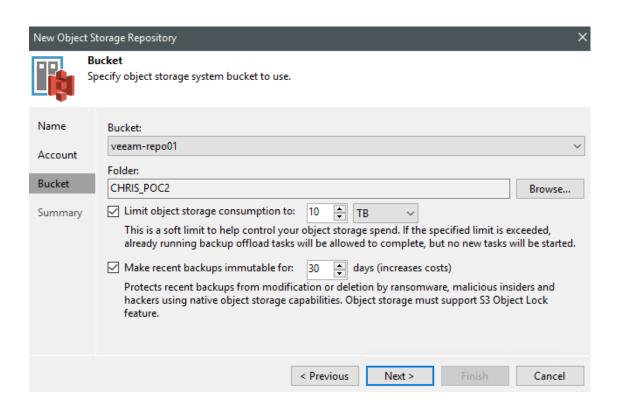

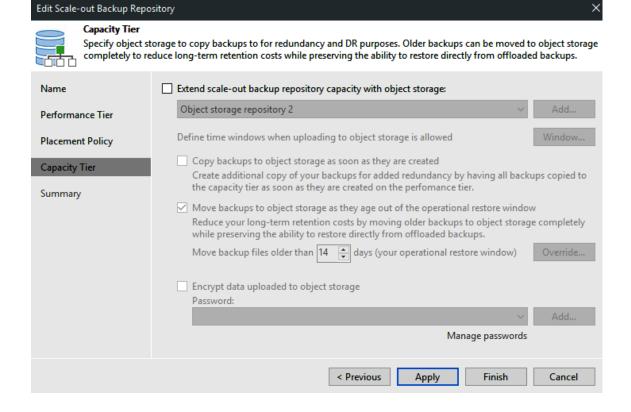

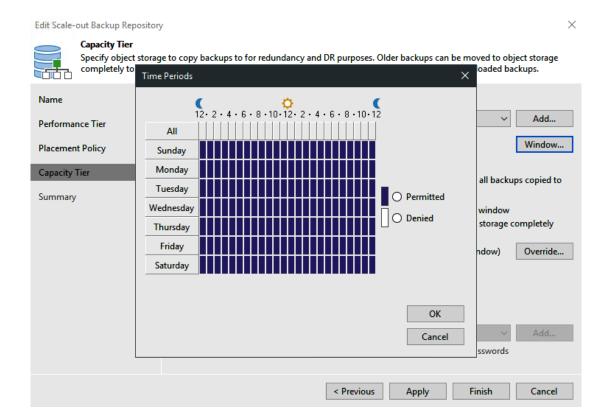

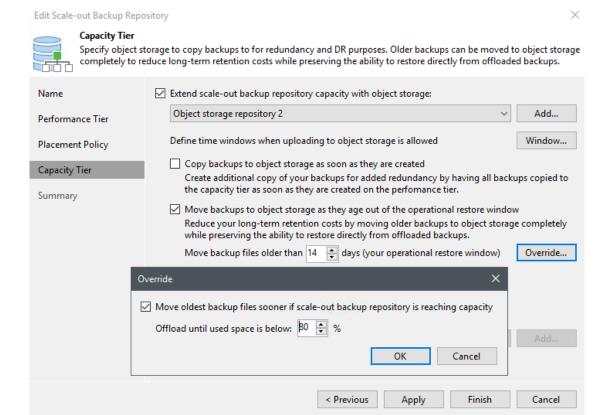

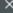

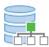

#### Capacity Tier

Specify object storage to copy backups to for redundancy and DR purposes. Older backups can be moved to object storage completely to reduce long-term retention costs while preserving the ability to restore directly from offloaded backups.

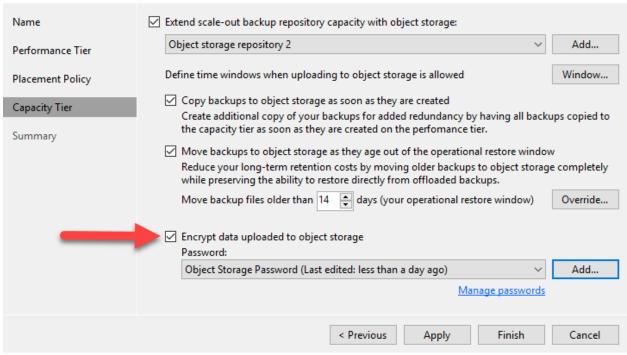

# **Chapter 5: Windows and Linux – Proxies and Repositories**

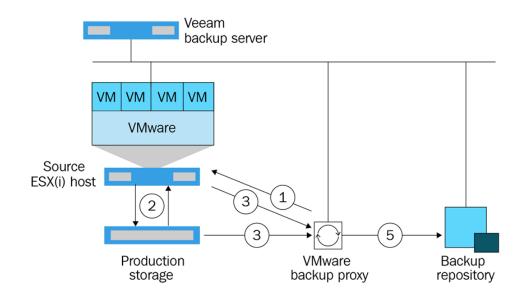

# **Major Veeam components overview**

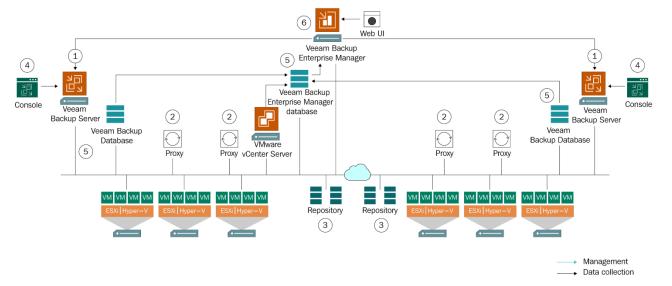

| Production Storage Type | Direct Storage Access                                                         | Virtual Appliance                                                                            | Network Mode                                                                                                    |
|-------------------------|-------------------------------------------------------------------------------|----------------------------------------------------------------------------------------------|----------------------------------------------------------------------------------------------------|
| Fiber Channel (FC) SAN  | Install a backup proxy on a physical server with direct FC access to the SAN. | Install a backup proxy on a VM running on an ESXi host connected to the storage device.      | This mode is <i>not recommended</i> on 1 GB Ethernet but works well with 10 GB Ethernet.  Install a backup proxy on any machine on the storage network. |
| iSCSI SAN               | Install a backup proxy on a physical or virtual machine.                      |                                                                                              |                                                                                                    |
| NFS Storage             |                                                                               |                                                                                              |                                                                                                    |
| vSAN                    | Not supported.                                                                | Install a backup proxy on a VM running on an ESXi host connected to the vSAN storage device. |                                                                                                    |
| VVol                    |                                                                               | Install a backup proxy on a VM running on an ESXi host connected to the vVol storage.        |                                                                                                    |
| Local Storage           |                                                                               | Install a backup proxy on a VM on every ESXi host.                                           |                                                                                                    |

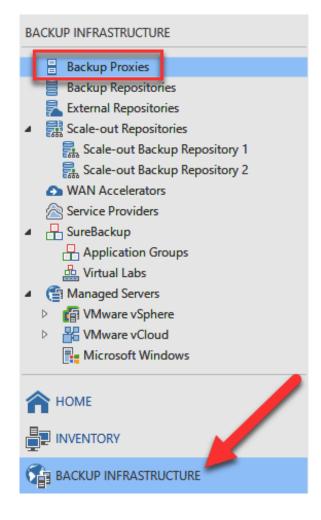

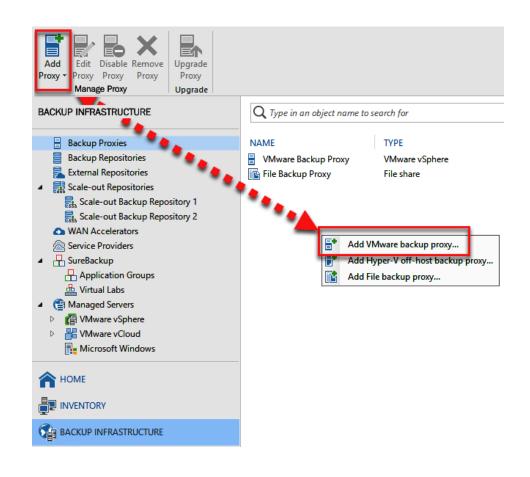

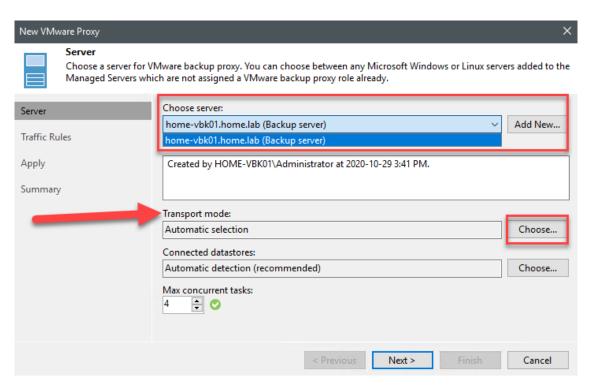

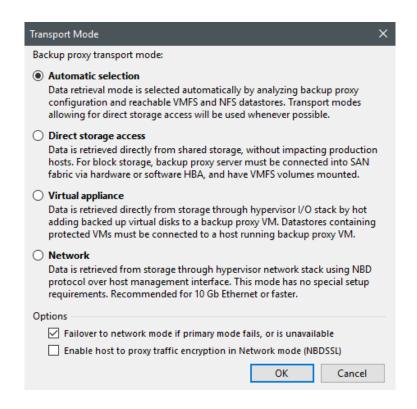

| Physical Servers                                                                                                    | Virtual Machines                                                                                                    |  |
|----------------------------------------------------------------------------------------------------|----------------------------------------------------------------------------------------------------|--|
| Large upfront costs                                                                                                    | Small upfront costs                                                                                                    |  |
| No need for licensing purchase                                                                                                    | VM software licenses                                                                                                    |  |
| Physical servers and additional equipment take a lot of space                                                                         | A single physical server can host multiple VMs, thus saving space                                                                                |  |
| Has a short life-cycle                                                                                                    | Supports legacy applications                                                                                                    |  |
| No on-demand scalability                                                                                                    | On-demand scalability                                                                                                    |  |
| Hardware upgrades are difficult to implement and can lead to considerable downtime                                                    | Hardware upgrades are easier to implement; the workload can be migrated to a backup site for the repair period to minimize downtime              |  |
| Difficult to move or copy                                                                                                    | Easy to move or copy                                                                                                    |  |
| Poor capacity optimization                                                                                                    | Advanced capacity optimization is enabled by load balancing                                                                                      |  |
| Doesn't require any overhead layer                                                                                                    | Some level of overhead is required for running VMs                                                                                               |  |
| Perfect for organizations running services and operations which require highly productive computing hardware for their implementation | Perfect for organizations running multiple operations or serving multiple users, which plan to extend their production environment in the future |  |

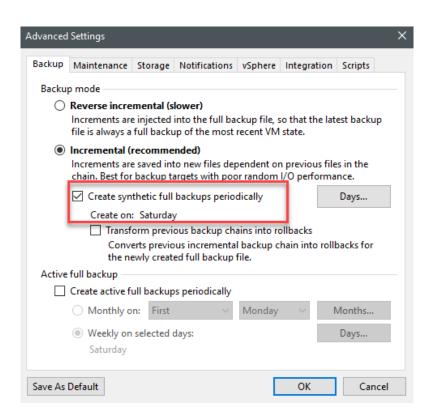

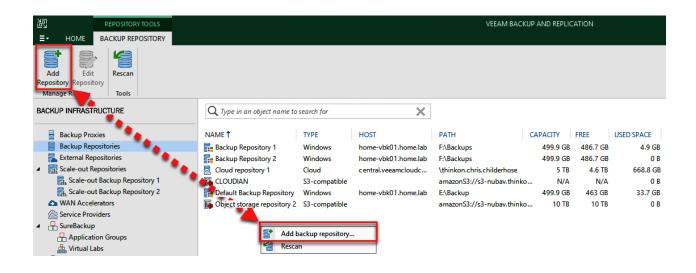

### Add Backup Repository

Select the type of backup repository you want to add.

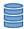

#### Direct attached storage

Microsoft Windows or Linux server with internal or direct attached storage. This configuration enables data movers to run directly on the server, allowing for fastest performance.

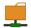

#### Network attached storage

Network share on a file server or a NAS device. When backing up to a remote share, we recommend that you select a gateway server located in the same site with the share.

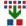

#### Deduplicating storage appliance

Dell EMC Data Domain, ExaGrid, HPE StoreOnce or Quantum DXi. If you are unable to meet the requirements of advanced integration via native appliance API, use the network attached storage option instead.

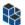

#### Object storage

On-prem object storage system or a cloud object storage provider. Object storage can only be used as a Capacity Tier of scale-out backup repositories, backing up directly to object storage is not currently supported.

Cancel

×

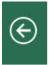

## Direct Attached Storage

Select the operating system type of a server you want to use as a backup repository.

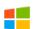

#### Microsoft Windows

Adds local server storage presented as a regular volume or Storage Spaces. For better performance and storage efficiency, we recommend using ReFS.

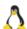

#### Linux

Adds local server storage, or locally mounted NFS share. The Linux server must use bash shell, and have SSH and Perl installed.

Cancel

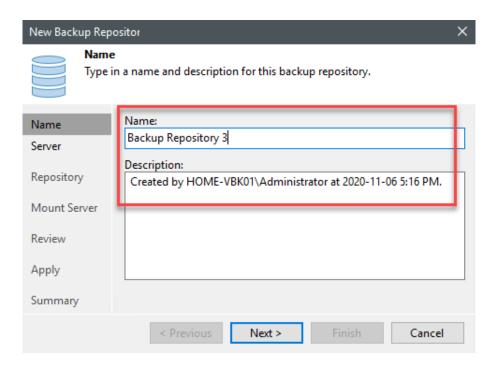

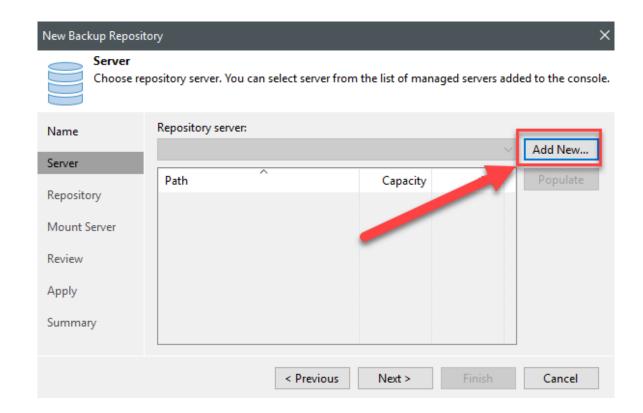

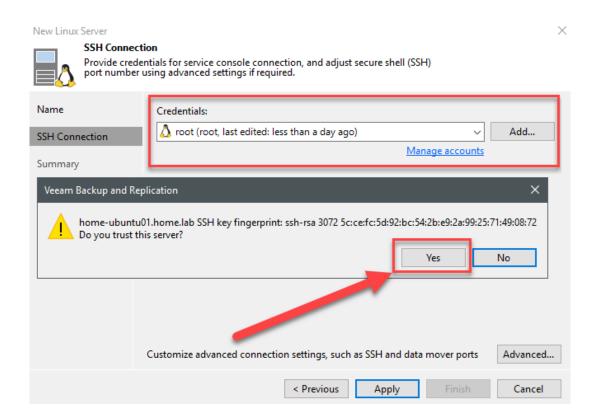

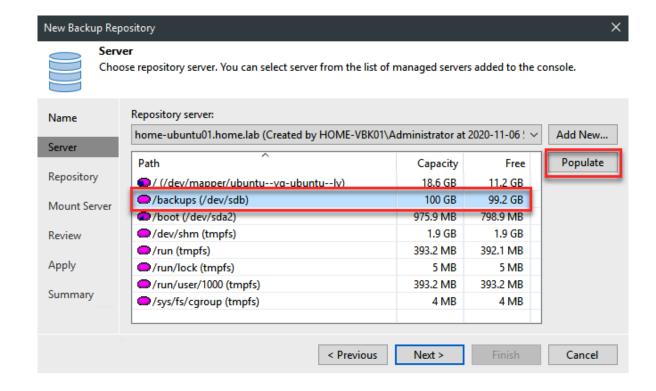

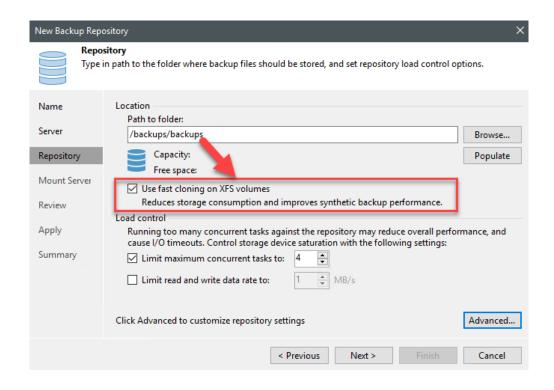

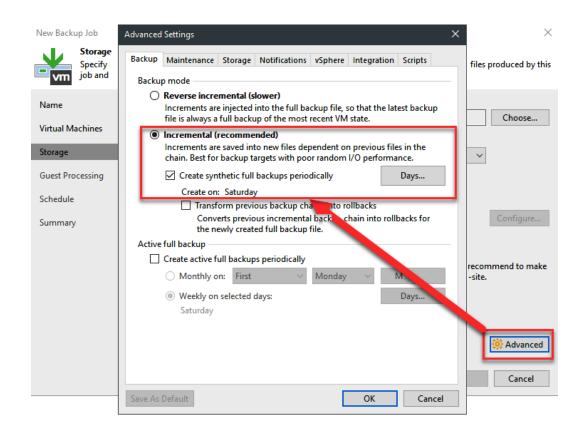

**Chapter 6: Object Storage –Immutability** 

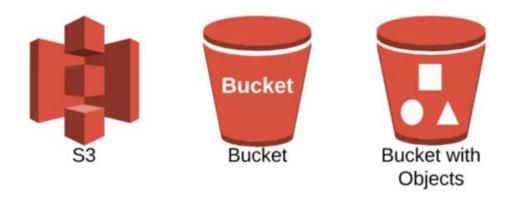

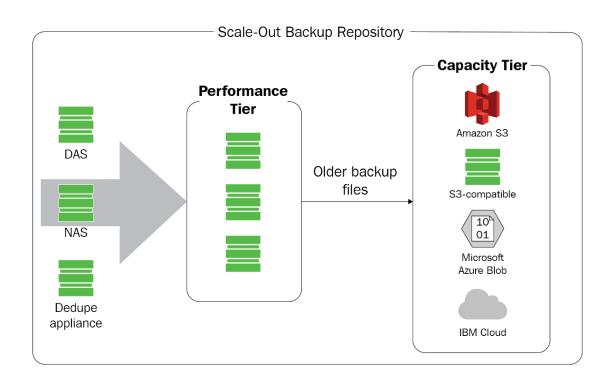

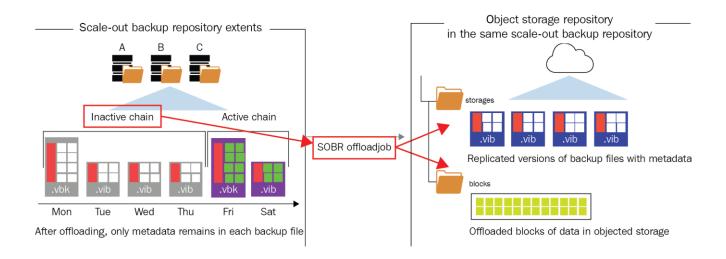

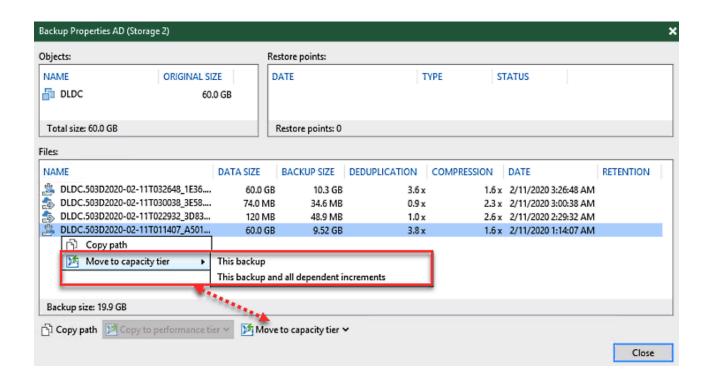

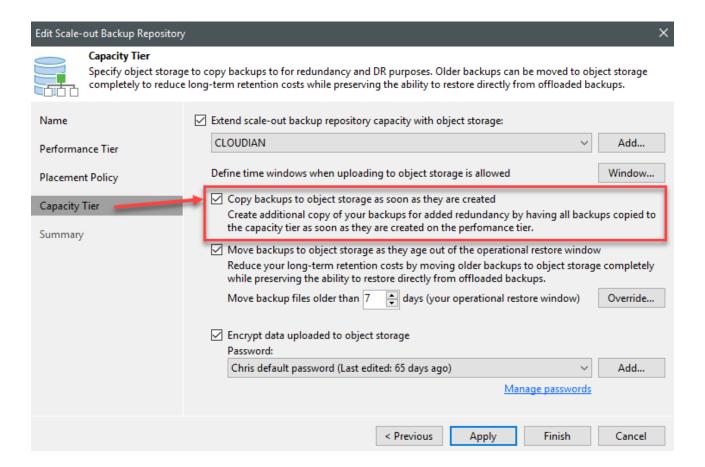

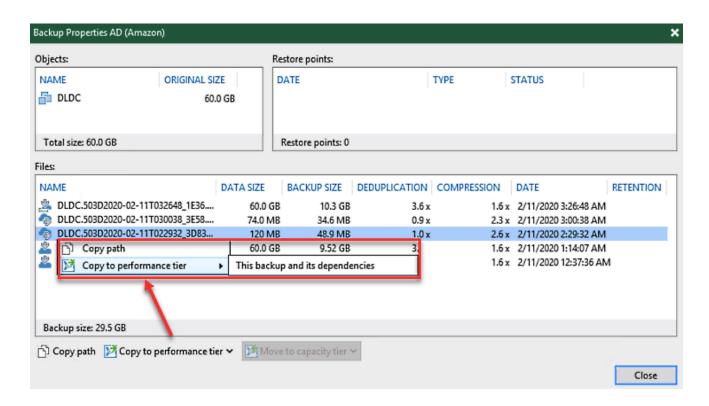

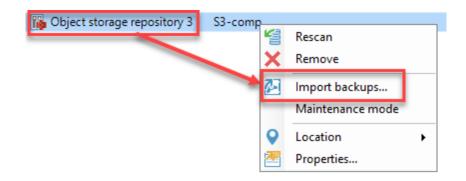

# Locking Down Objects For Retention

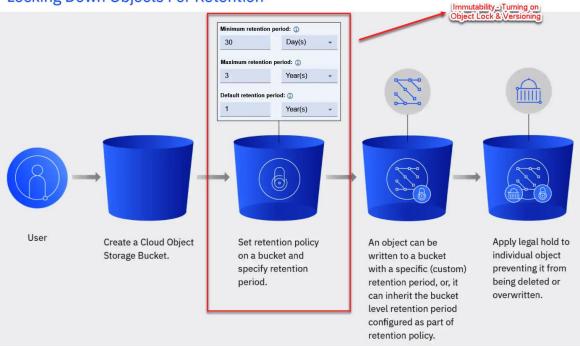

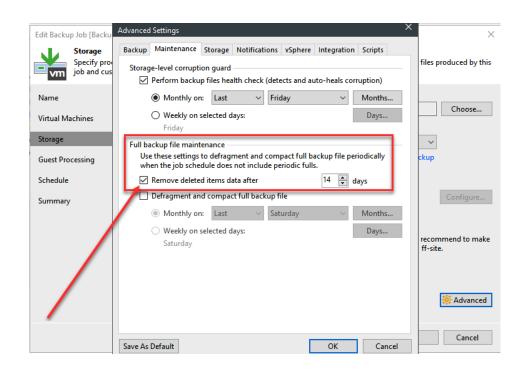

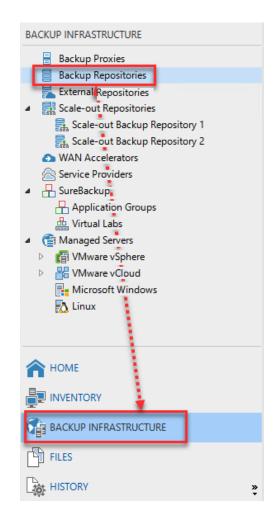

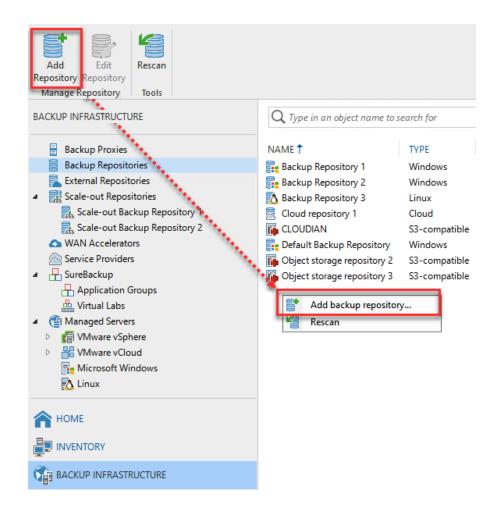

# Add Backup Repository

Select the type of backup repository you want to add.

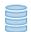

### Direct attached storage

Microsoft Windows or Linux server with internal or direct attached storage. This configuration enables data movers to run directly on the server, allowing for fastest performance.

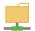

#### Network attached storage

Network share on a file server or a NAS device. When backing up to a remote share, we recommend that you select a gateway server located in the same site with the share.

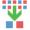

### Deduplicating storage appliance

Dell EMC Data Domain, ExaGrid, HPE StoreOnce or Quantum DXi. If you are unable to meet the requirements of advanced integration via native appliance API, use the network attached storage option instead.

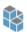

#### Object storage

On-prem object storage system or a cloud object storage provider. Object storage can only be used as a Capacity Tier of scale-out backup repositories, backing up directly to object storage is not currently supported.

Cancel

×

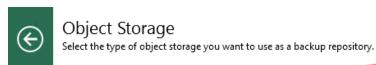

Adds an on-premises object storage system or a cloud object storage provider.

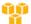

👬 Amazon S3 👍

Adds S3 object storage or an AWS Snowball Edge appliance.

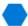

Microsoft Azure Blob Storage

Adds Microsoft Azure blob storage. Both Azure Blob Storage and Azure Data Box are supported.

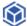

IBM Cloud Object Storage 套

Adds IBM Cloud object storage. S3 compatible versions of both on-premises and IBM Cloud storage offerings are supported.

Cancel

Cancel

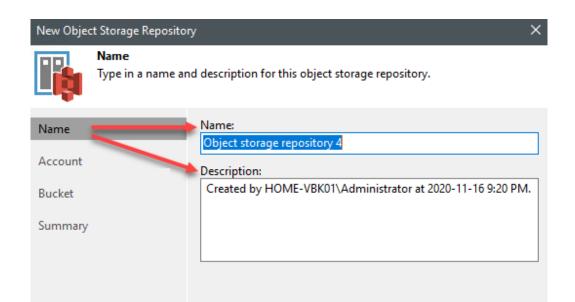

Next >

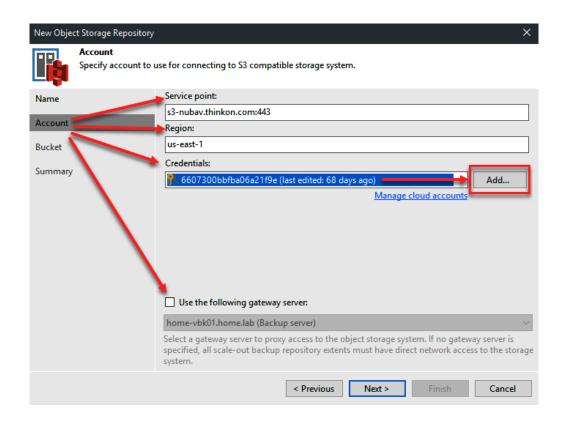

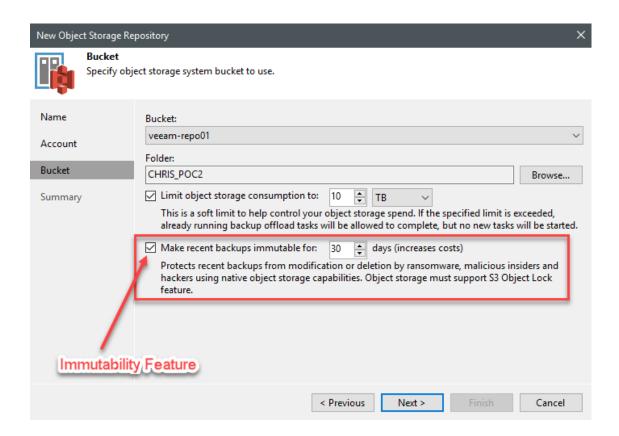

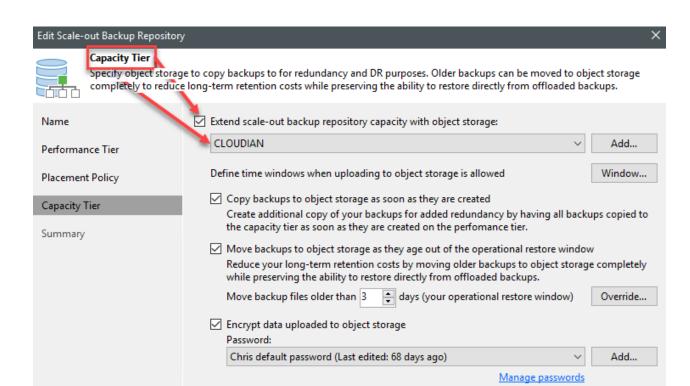

< Previous

Apply

Finish

Cancel

# **Chapter 7: Veeam DataLabs**

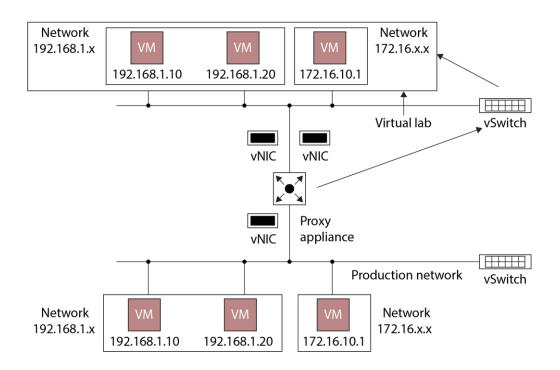

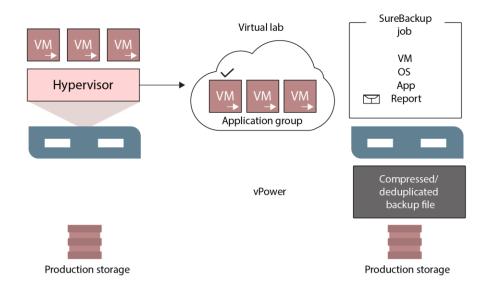

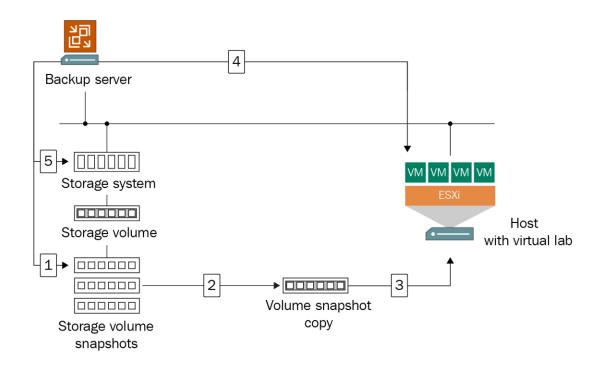

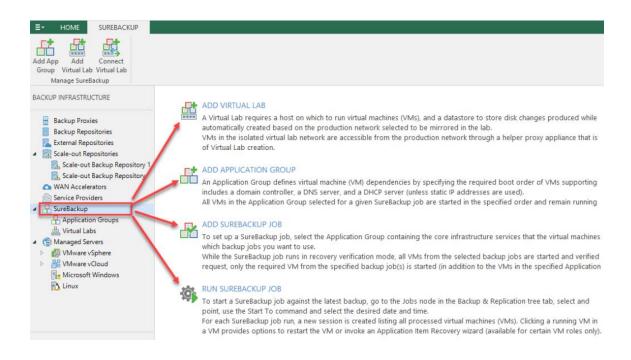

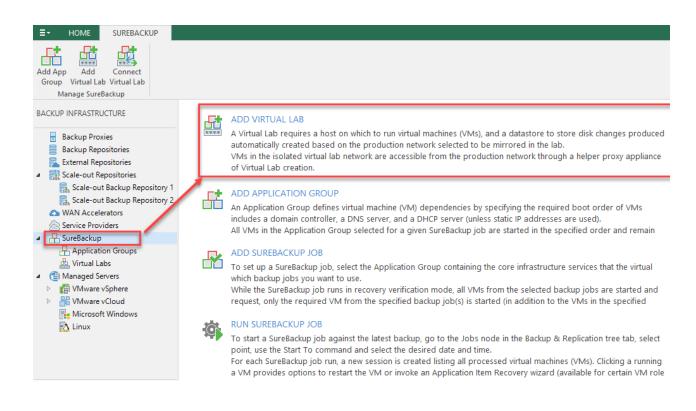

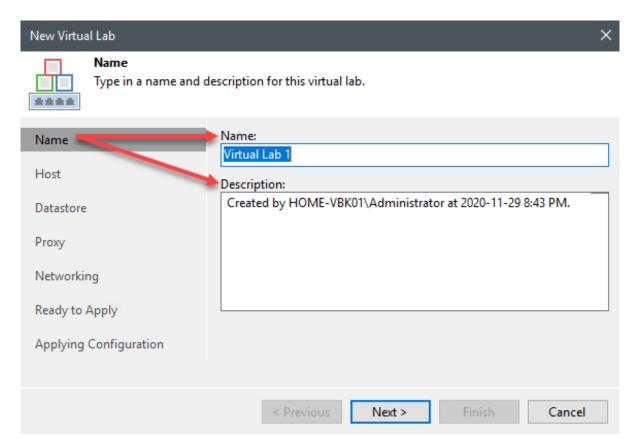

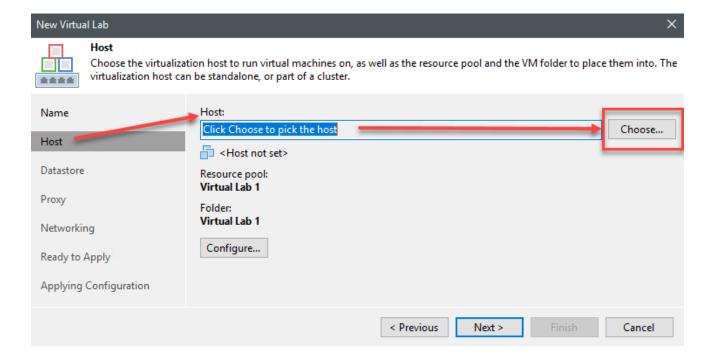

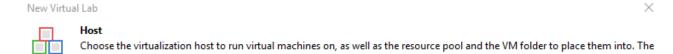

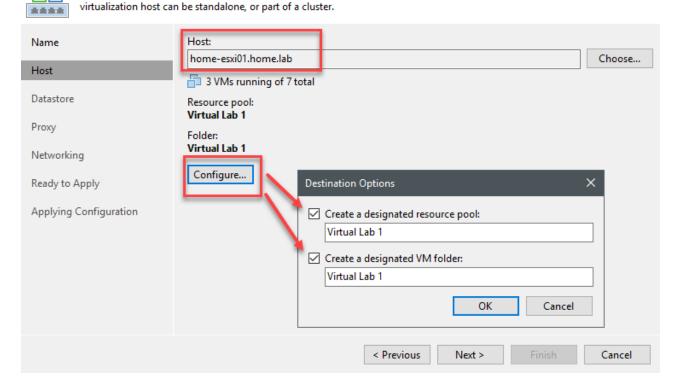

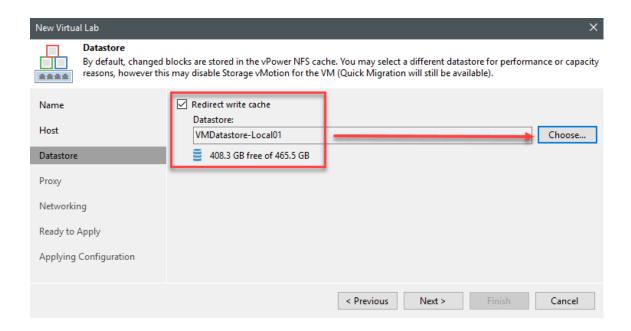

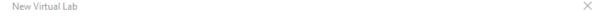

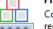

#### Proxy

Configure proxy appliance to be used for this virtual lab. Proxy appliance is required to enable functionality such as automated recovery verification and universal application item restore (U-AIR).

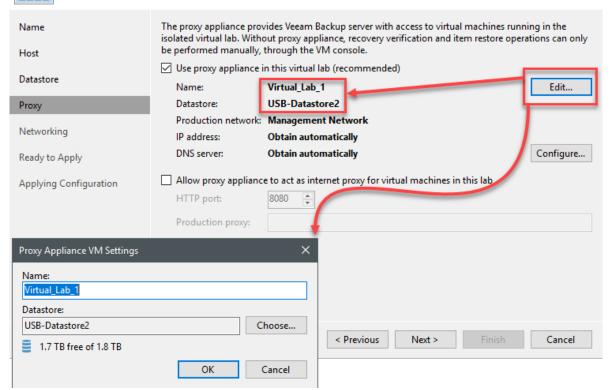

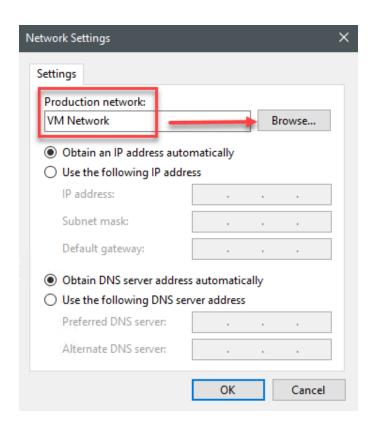

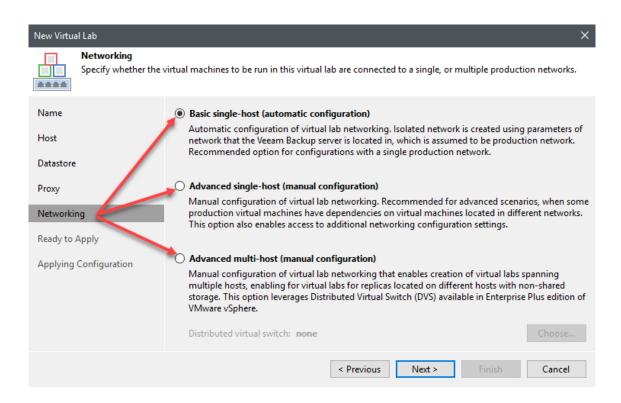

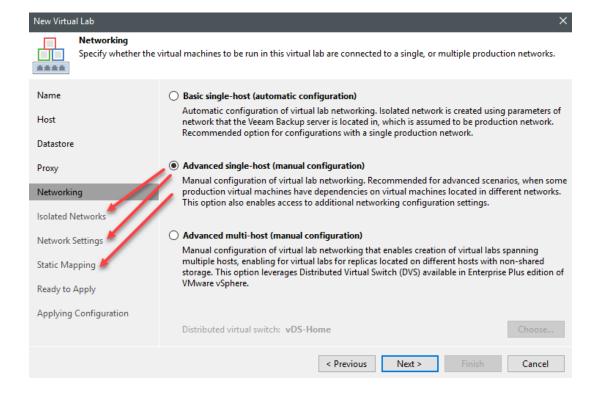

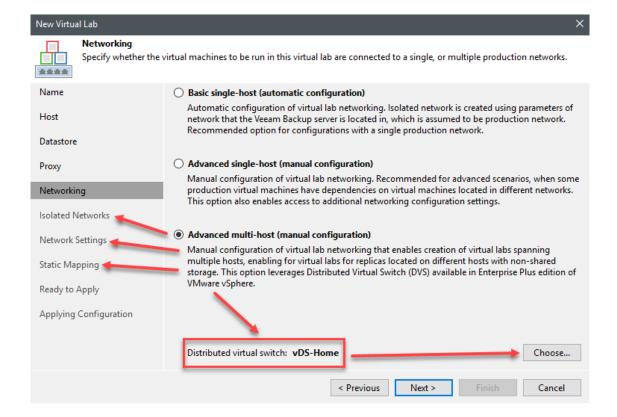

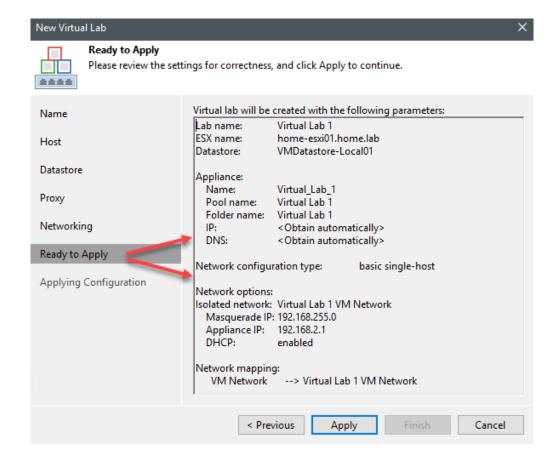

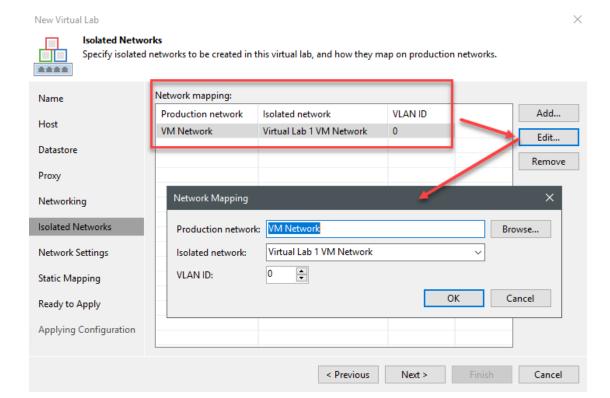

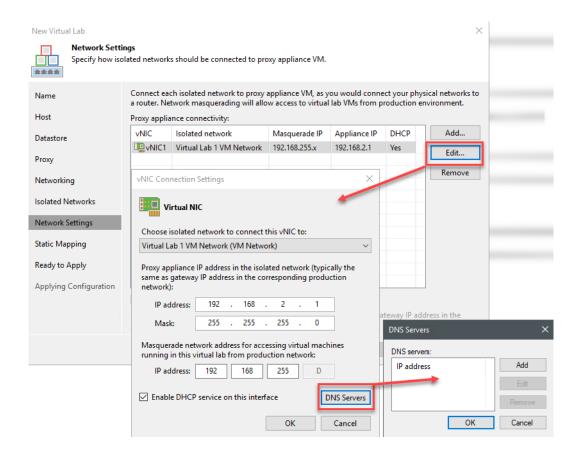

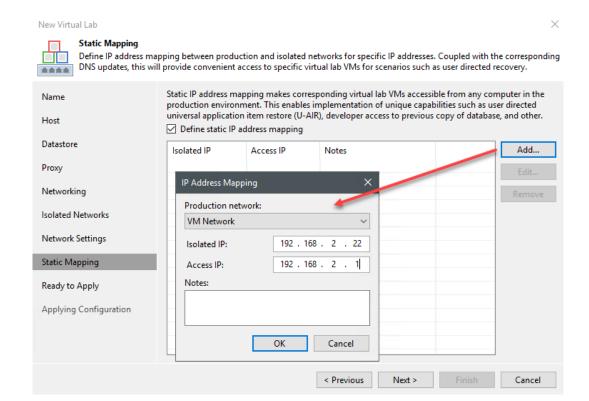

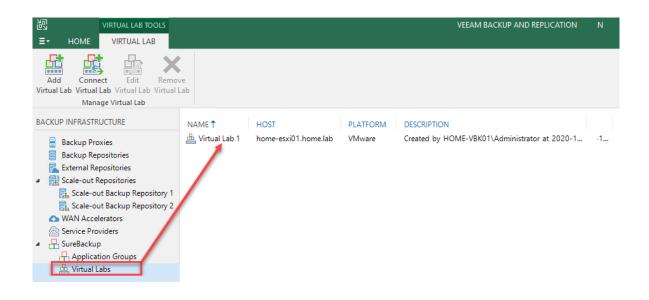

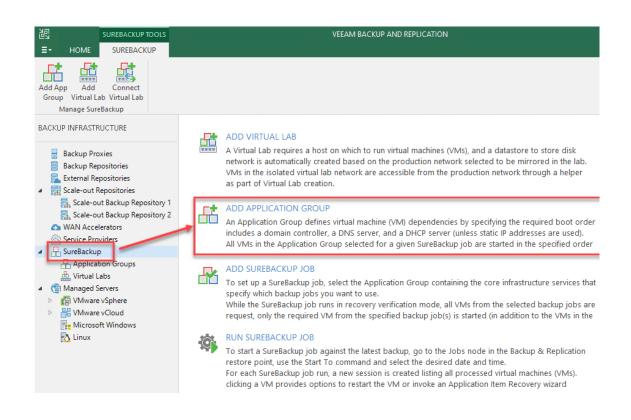

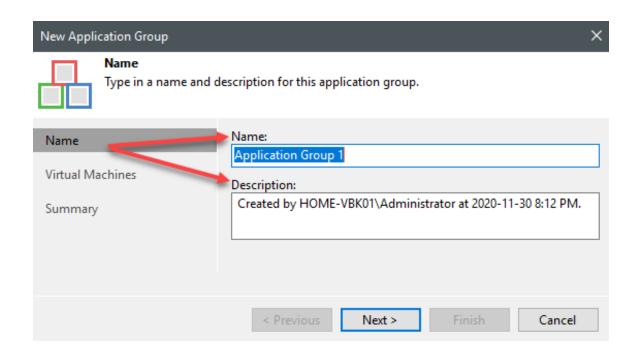

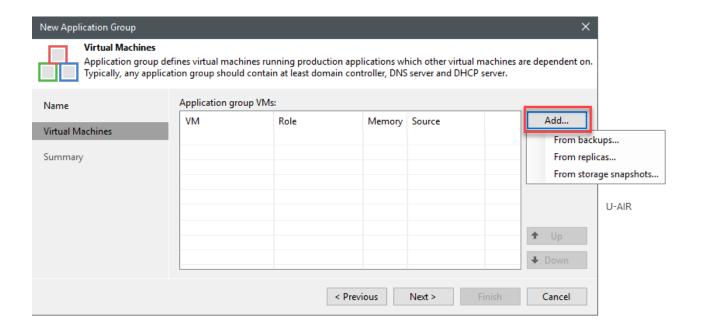

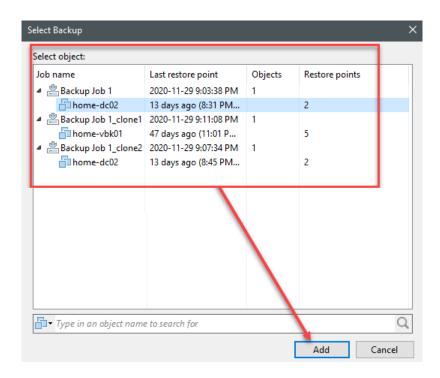

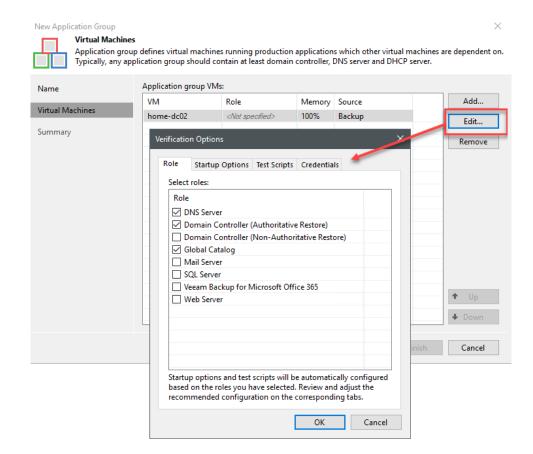

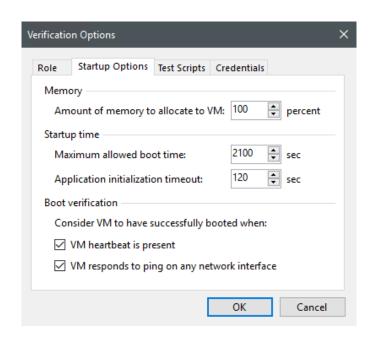

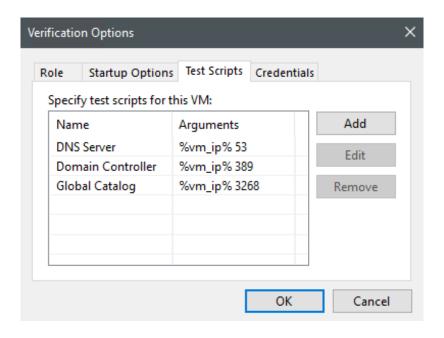

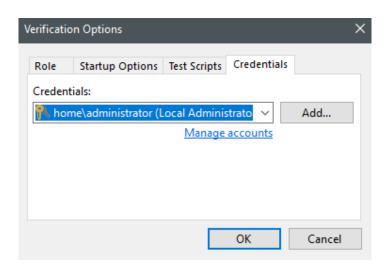

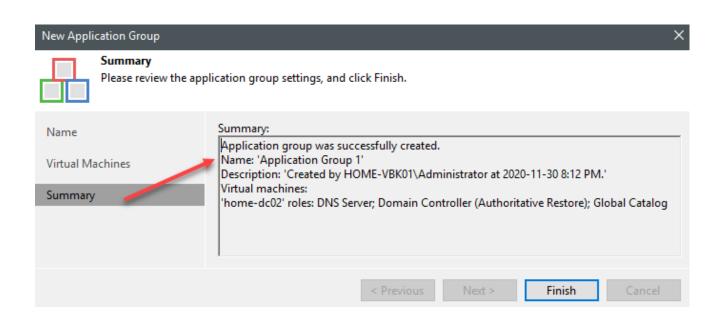

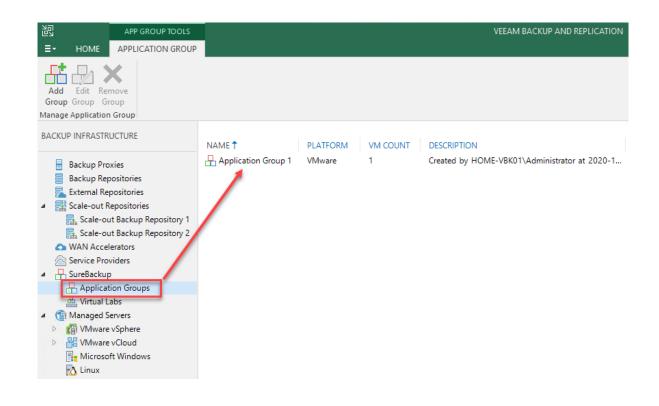

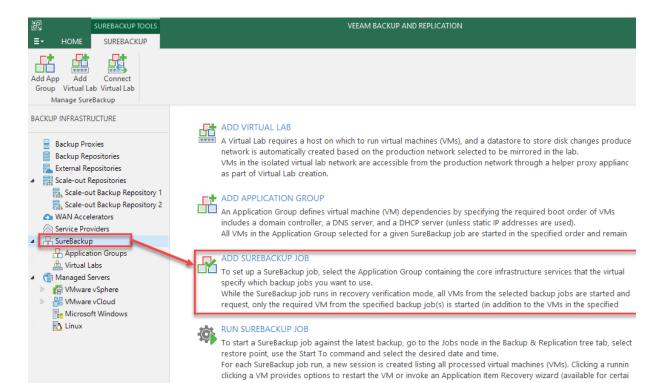

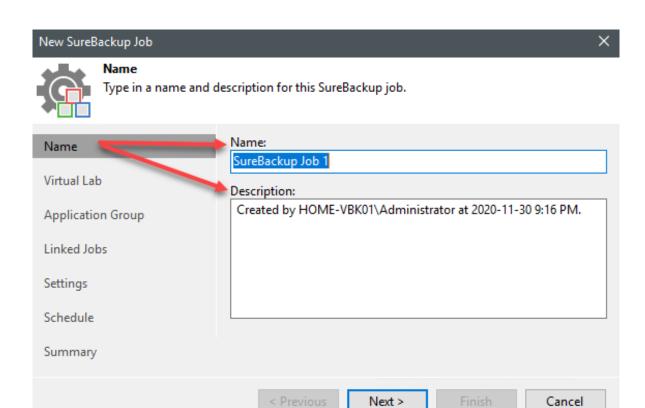

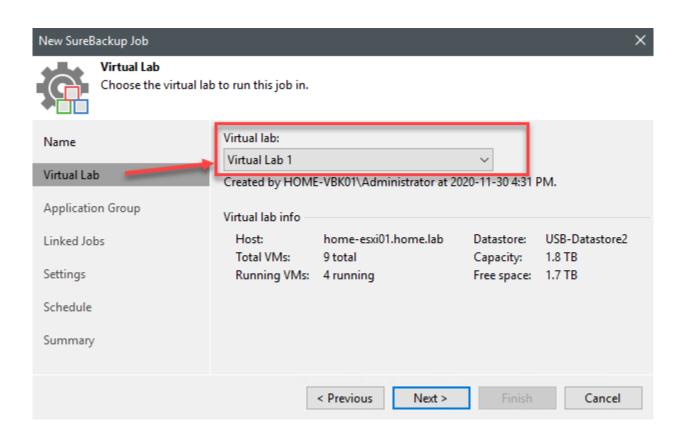

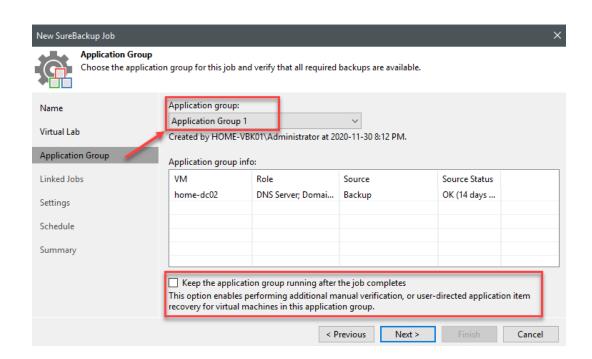

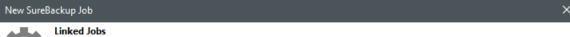

Select one or more jobs to link to this SureBackup job. All virtual machines from the selected backup jobs will be processed sequentially once the specified application group is initialized.

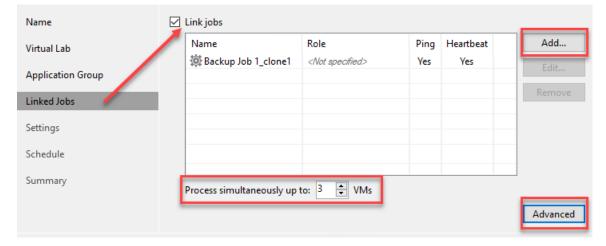

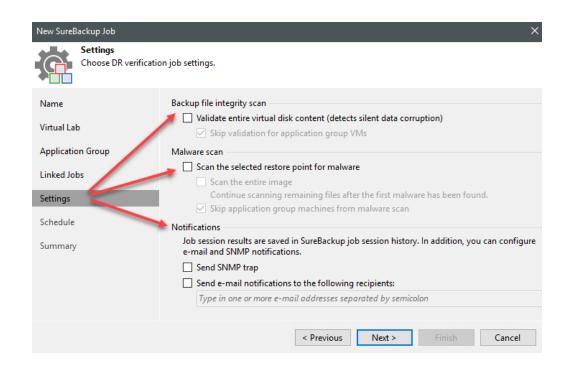

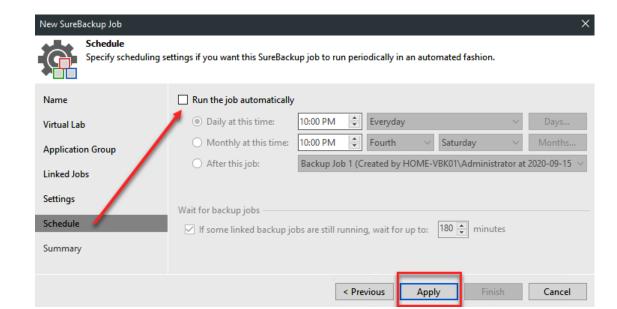

# 1. Select restore point to be scanned by anti-virus

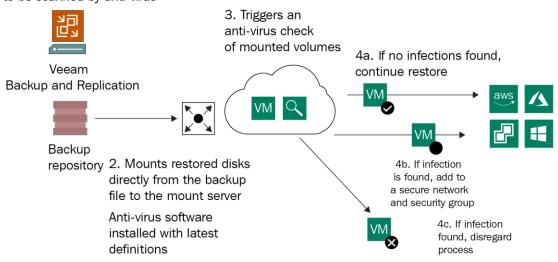

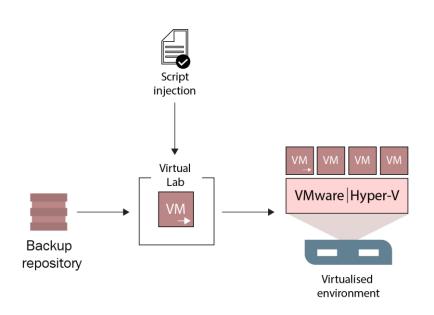

# Chapter 8: Cloud Backup & Recovery using Veeam Cloud Connect Provider and Insider Protection Feature

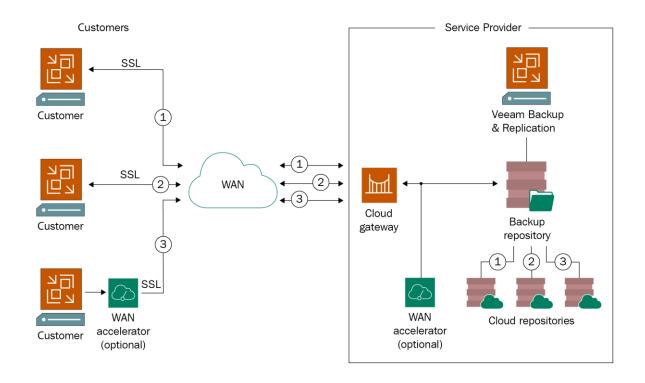

# **Customer On-Premises Infrastructure**

# Service Provider Infrastructure

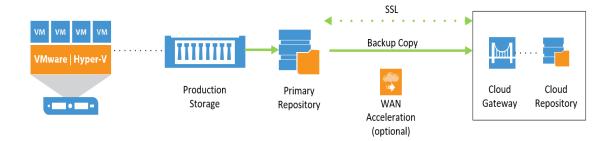

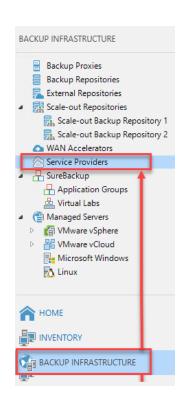

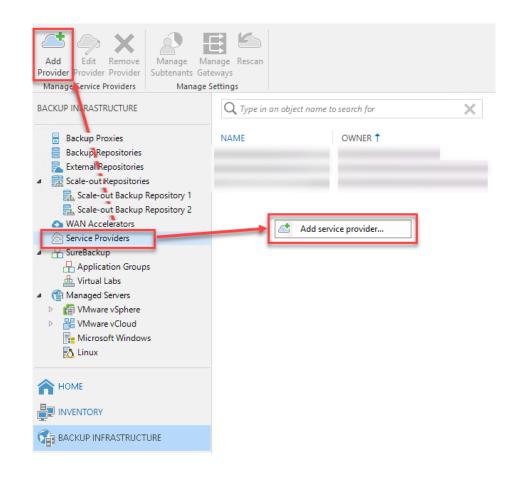

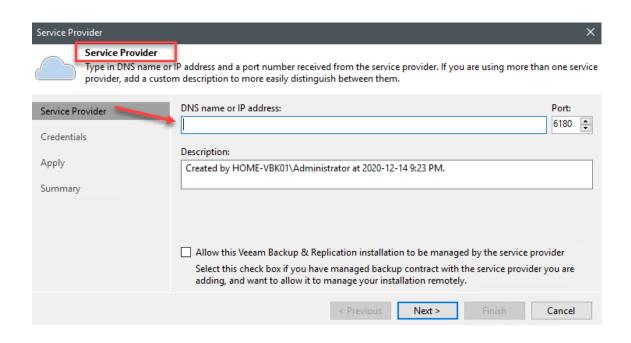

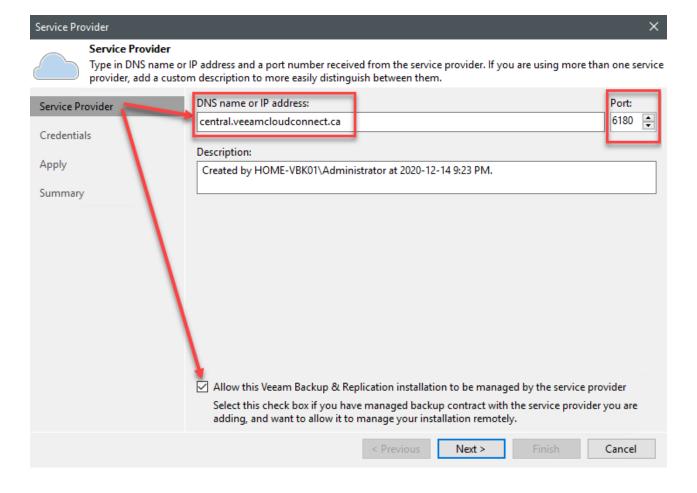

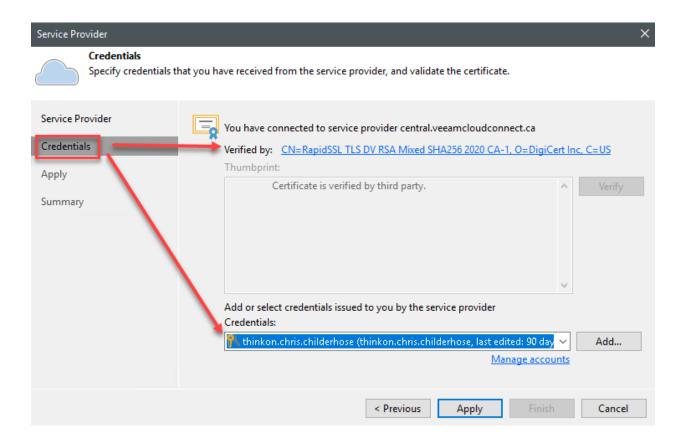

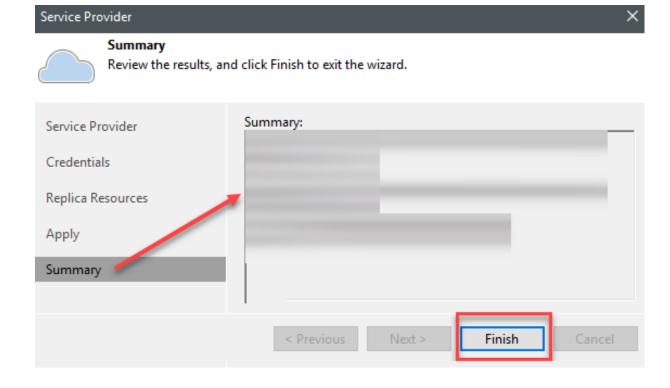

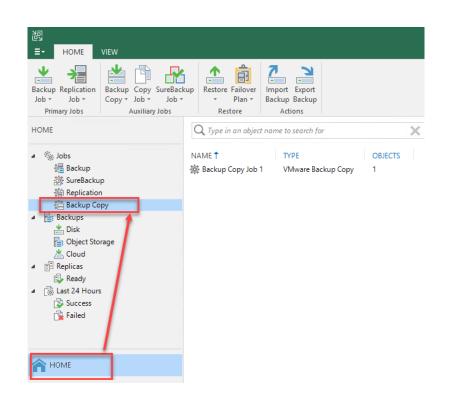

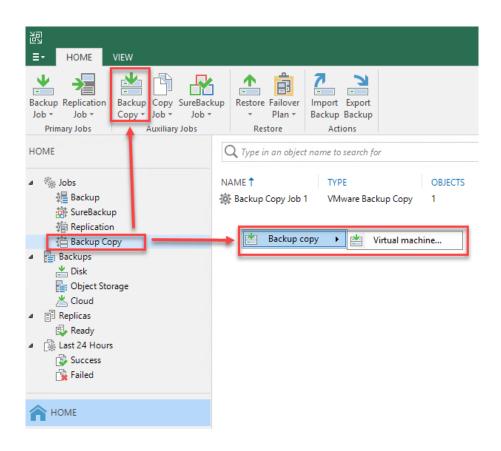

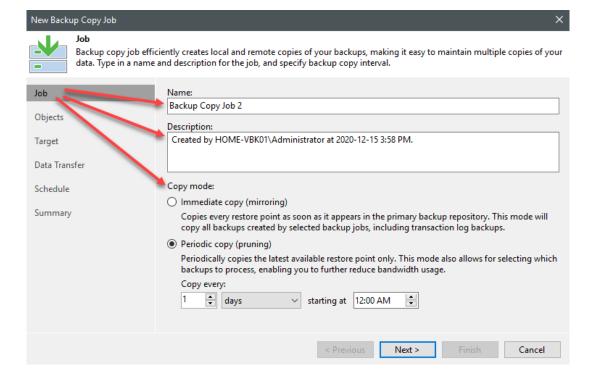

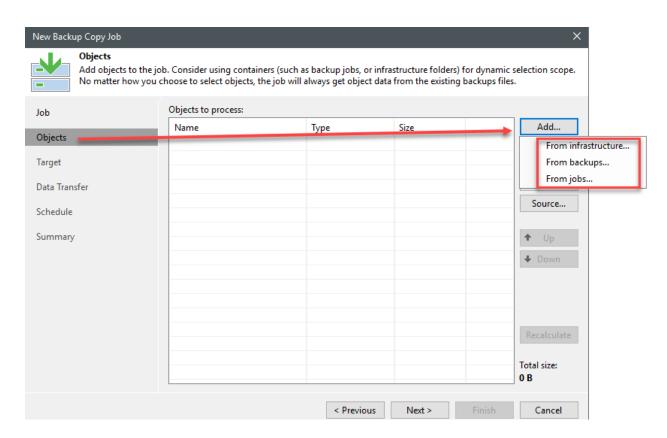

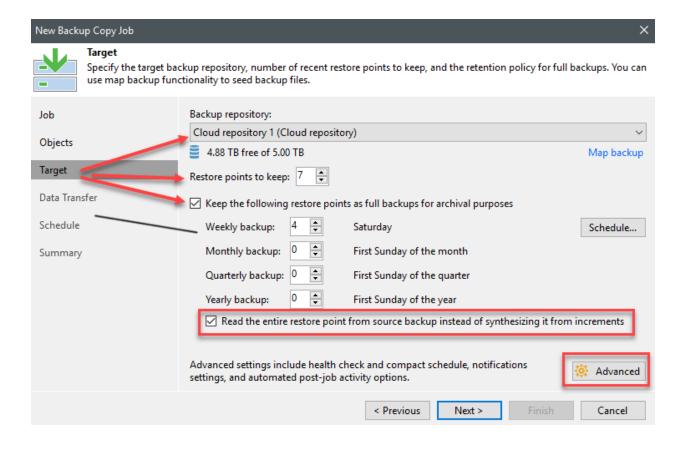

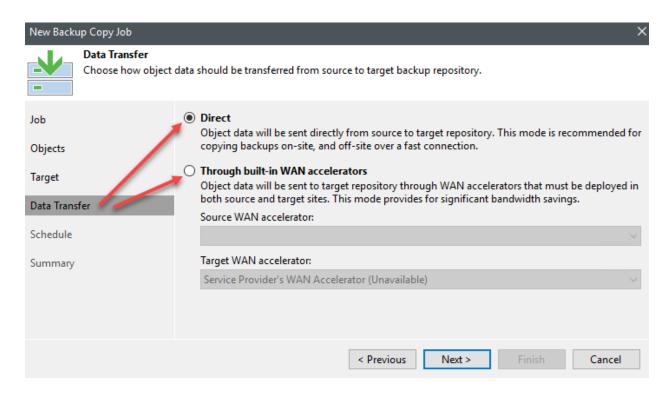

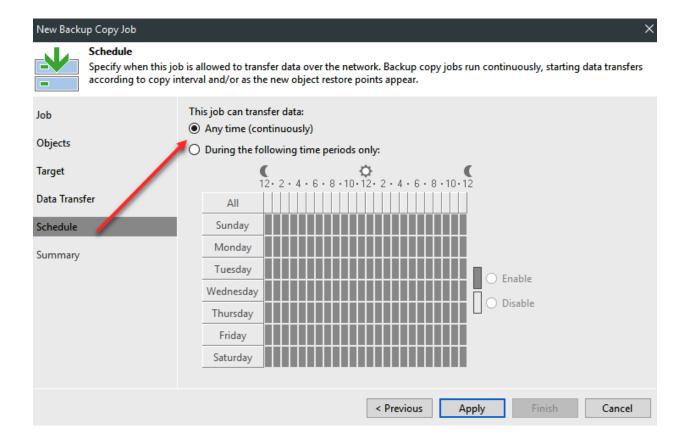

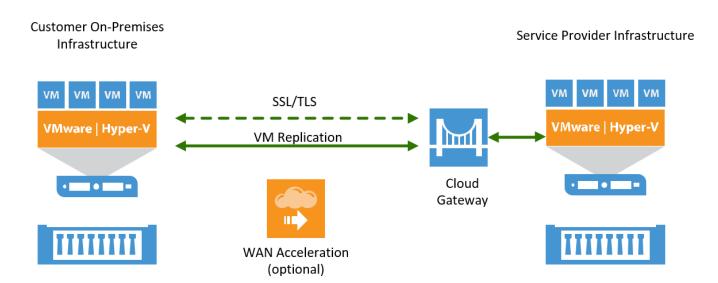

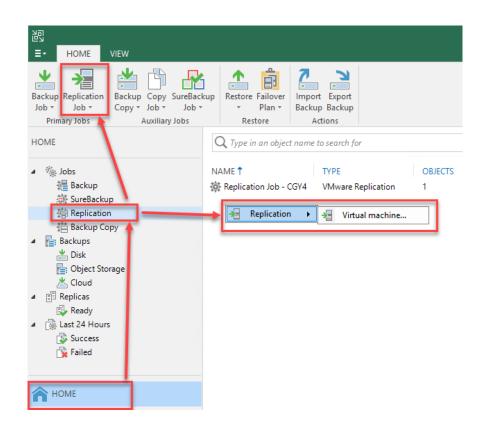

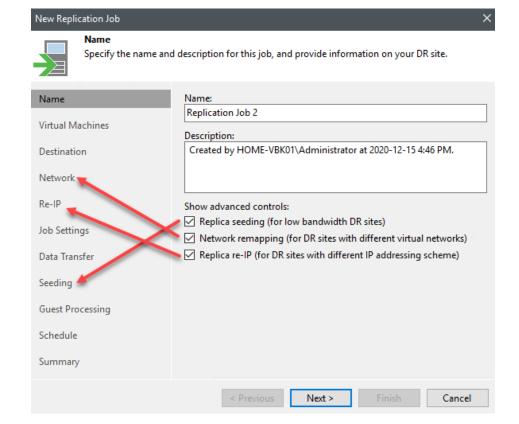

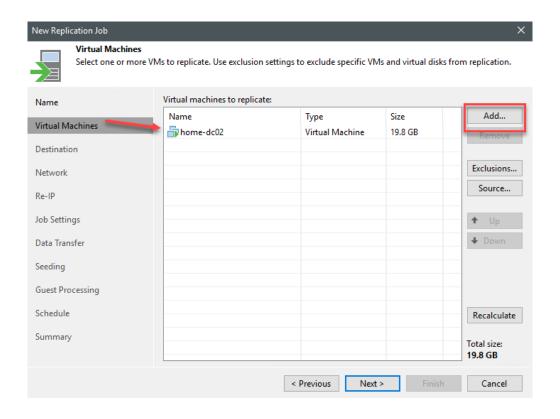

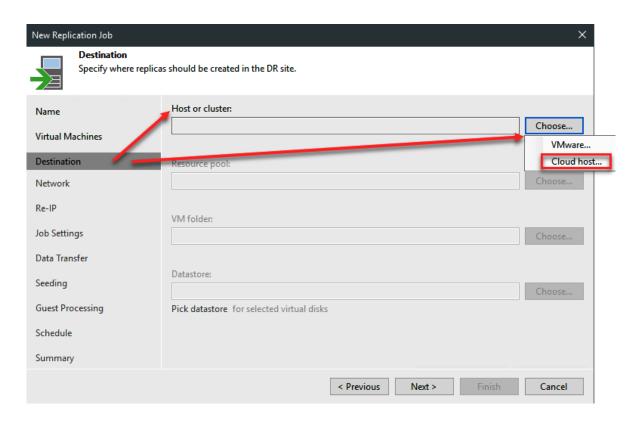

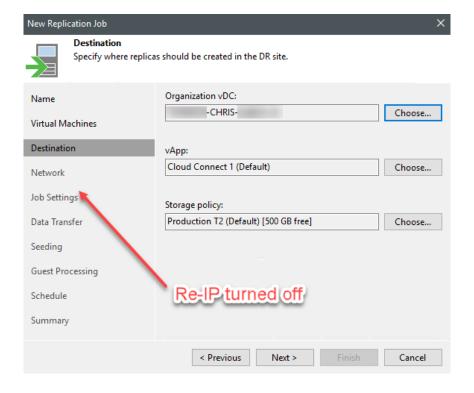

New Replication Job

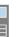

## Network

Select how virtual networks map to each other between production and DR sites.

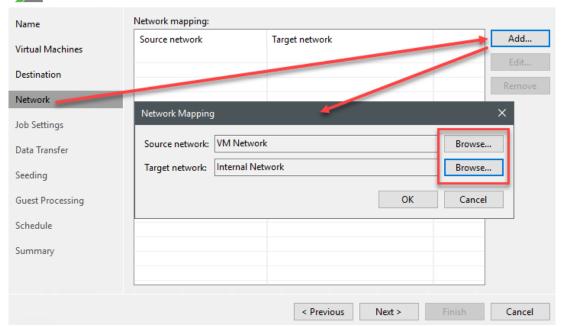

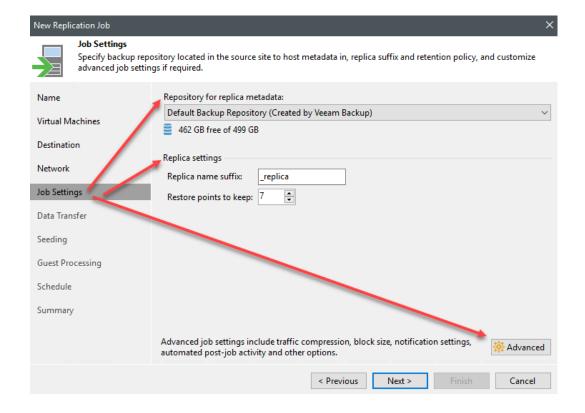

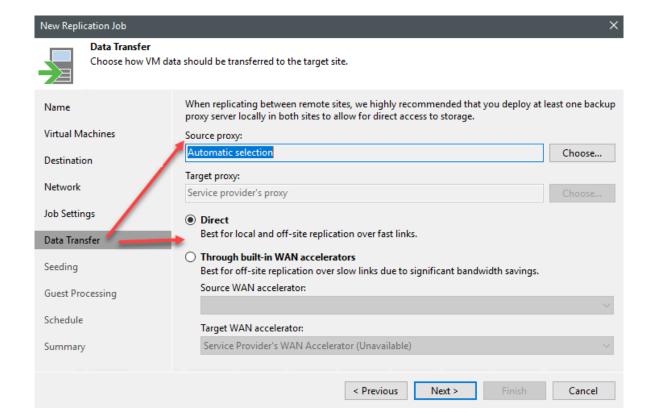

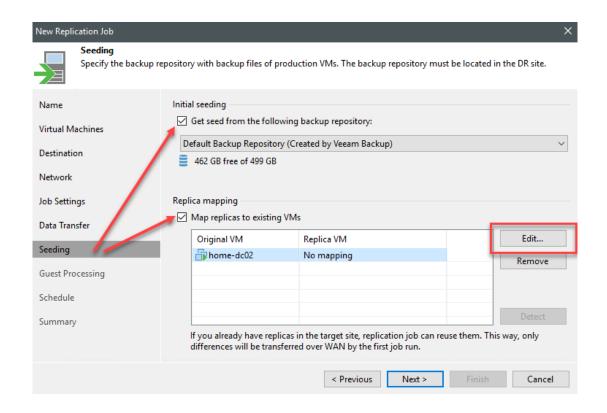

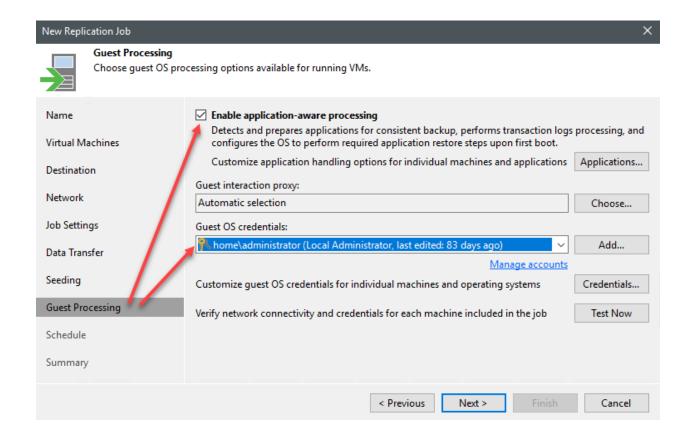

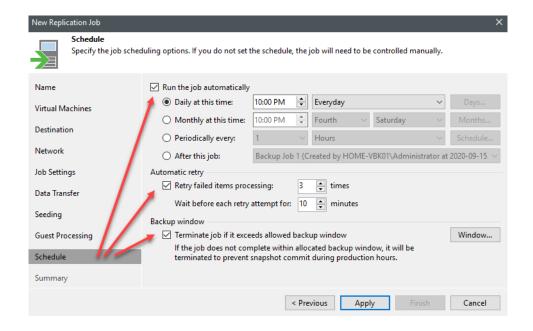

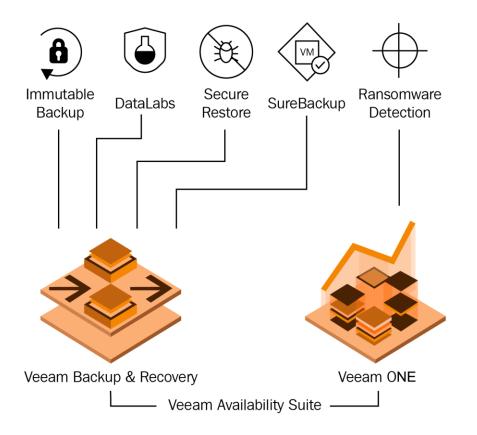

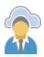

#### **Backup Resources**

Add one or more cloud repositories for this tenant to use.

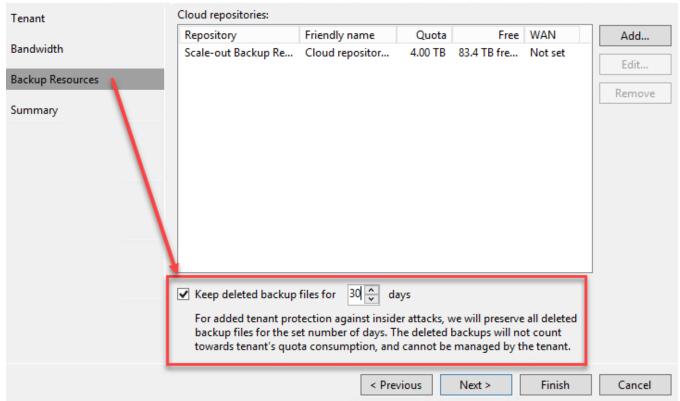

# **Chapter 9: Instant VM Recovery**

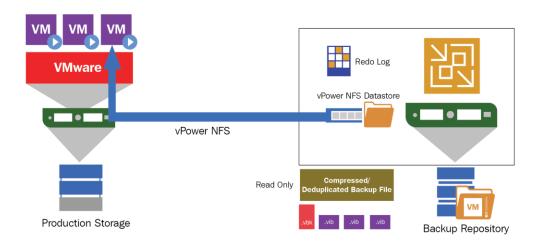

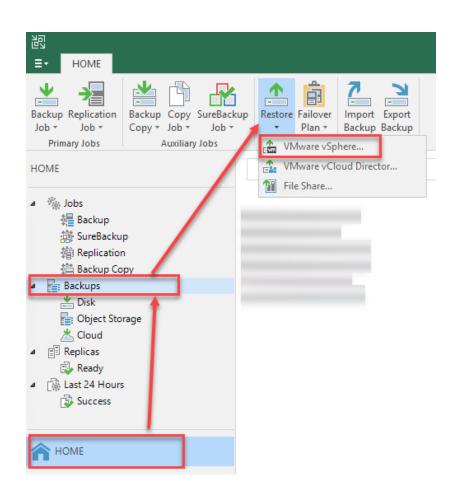

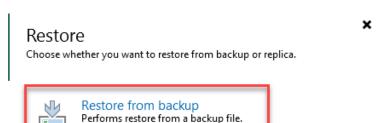

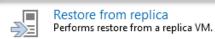

Cancel

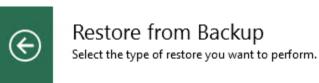

Entire VM restore

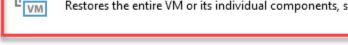

#### Volume restore -Restores the content of individual volumes.

# Guest files restore Restores individual guest files from an image-level backup.

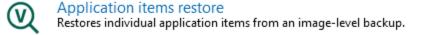

Restores the entire VM or its individual components, such as virtual disks.

Cancel

×

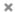

Launches the Instant

VM Recovery wizard

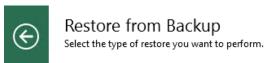

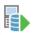

#### Instant VM recovery

Instantly recovers a virtual machine by running it directly from backup. Remember to finalize the restore by moving the VM to your production storage.

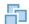

### Entire VM restore

Restores entire VM to the original or a new location, and registers it with the vSphere infrastructure.

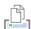

## VM files restore (VMX, NVRAM)

Restores individual VM files to the specified location.

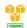

#### Restore to Amazon EC2

Restores any backup to the Amazon EC2 virtual machine, contains options for on-prem and cloud restores.

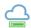

#### Restore to Microsoft Azure

Restores any backup to the Microsoft Azure infrastructure as a service (laaS) virtual machine, contains options for on-prem and cloud restores.

Cancel

# Instant Recovery to VMware

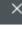

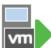

#### Machines

Select machines to be restored. You can add individual machines from backup files, or containers from live environment (containers will be automatically expanded into plain list).

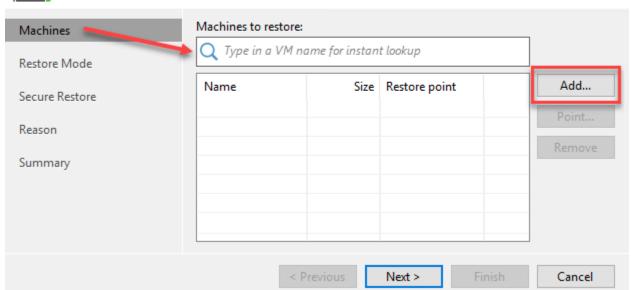

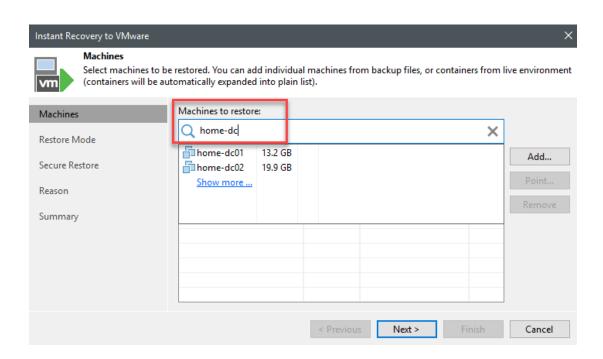

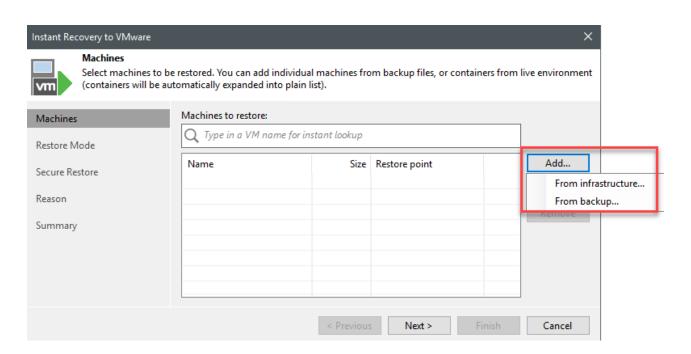

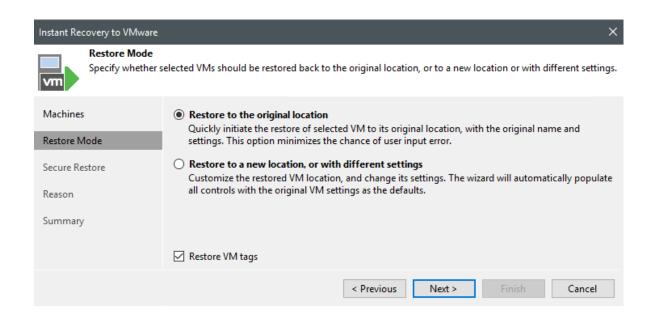

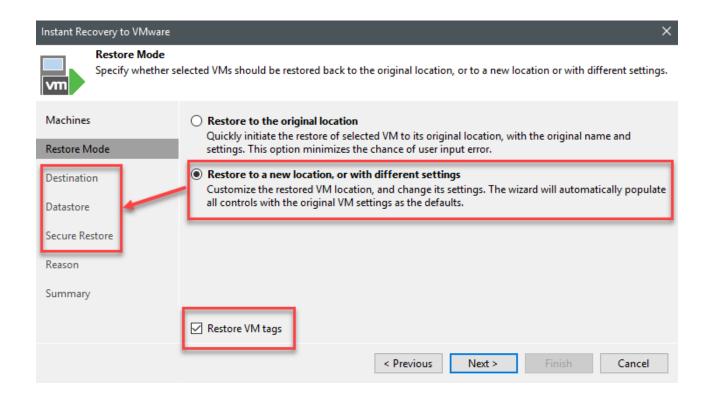

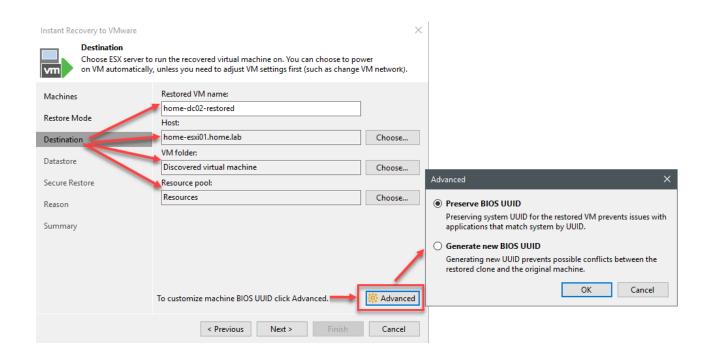

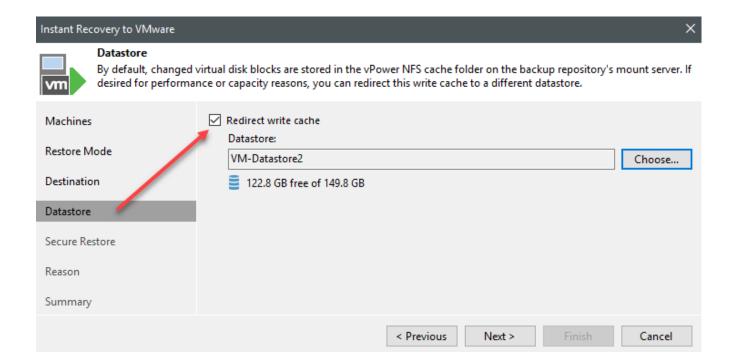

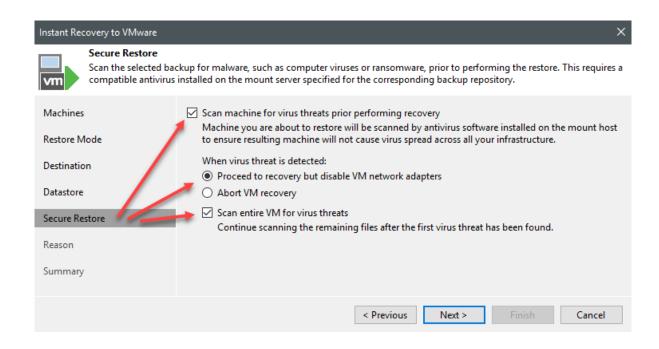

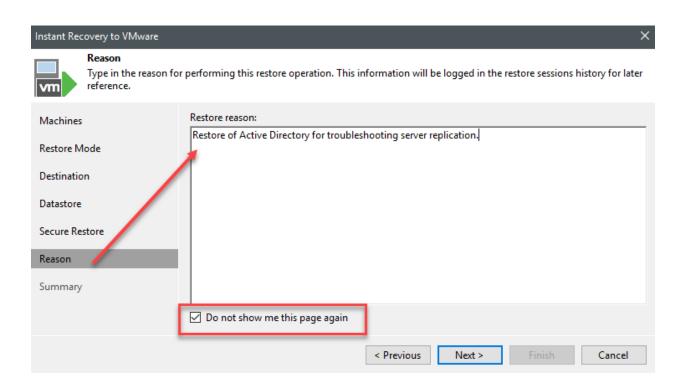

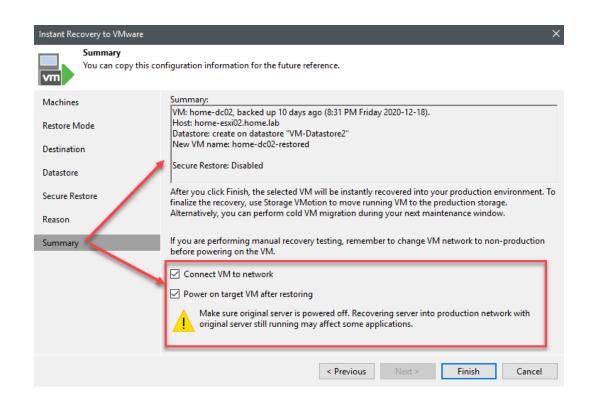

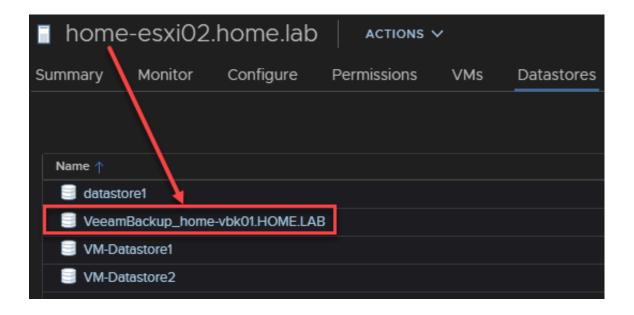

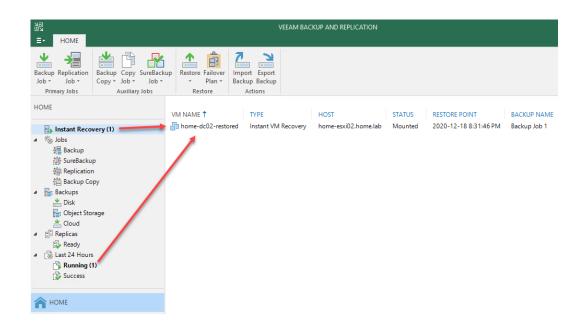

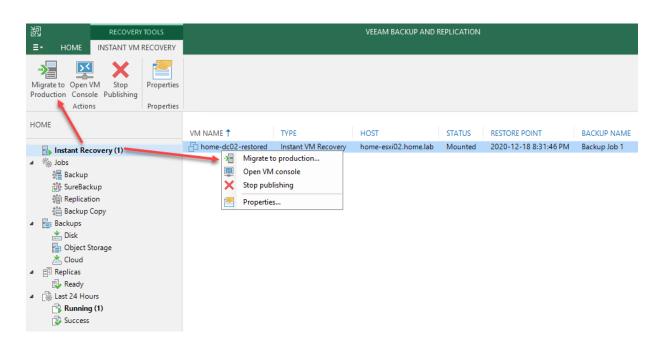

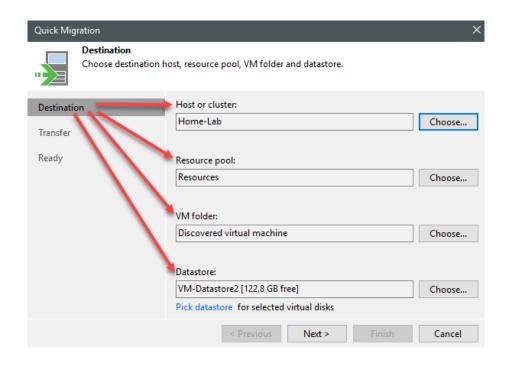

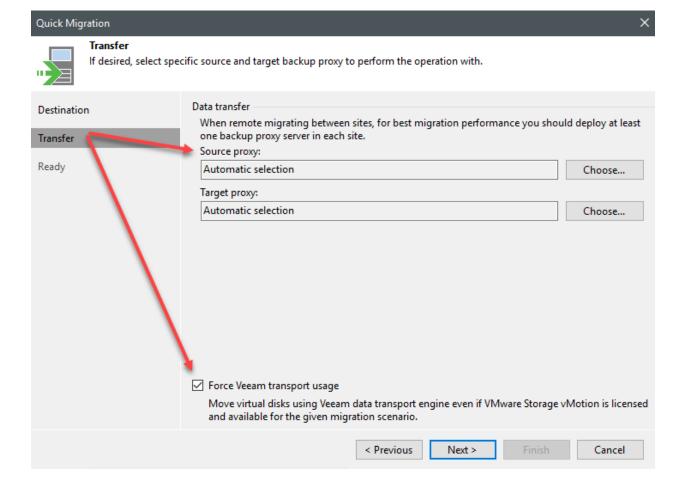

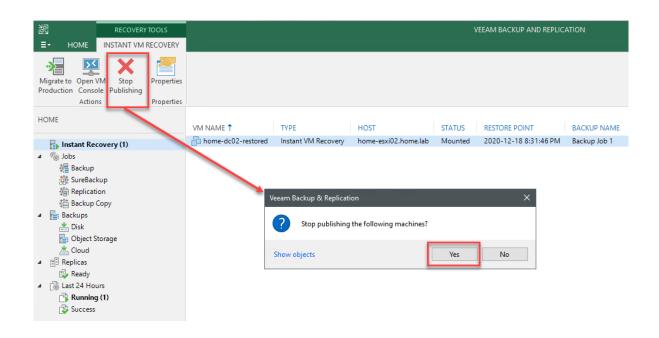

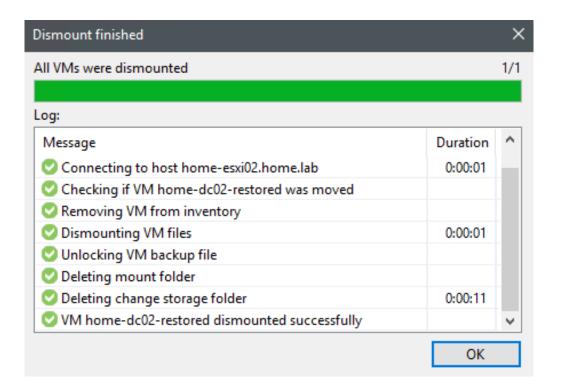

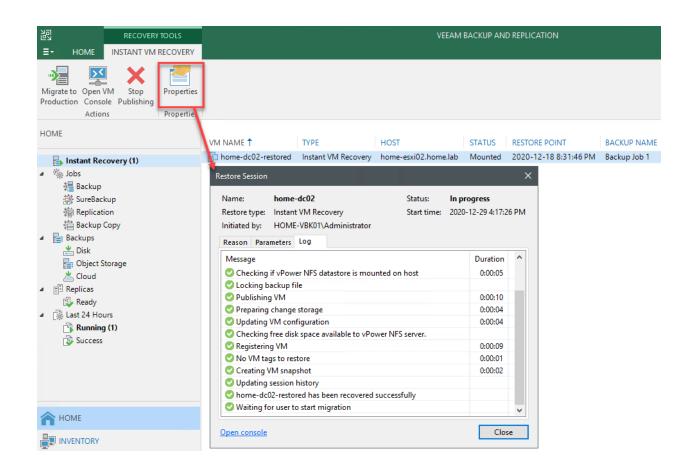

# **Chapter 10: Veeam ONE**

# Veeam Backup & Replication™

Backup Enterprise Manager

Backup Servers

Proxies

Repositories

WAN Accelerators

Tape Servers

Cloud Repositories

Cloud Gateways

#### VMware/vCloud Director/Hyper-V

vCentre Server, ESXi vCloud Director SCVMM, Hyper-V, Failover Cluster

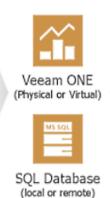

24x7 real-time monitoring and alerting

Resource optimization and configuration tracking

Capacity planning and forecasting

Chargeback and billing capabilities

Intelligent diagnostics and automation

# Veeam Backup & Replication™

Backup Enterprise Manager

Backup Servers

Proxies

Repositories

WAN Accelerators

Tape Servers

Cloud Repositories

Cloud Gateways

#### VMware/vCloud Director/Hyper-V

vCentre Server, ESXi vCloud Director

SCVMM, Hyper-V, Failover Cluster

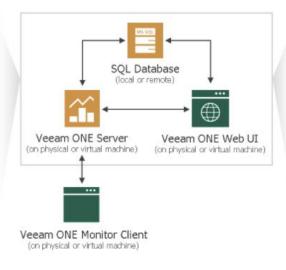

24x7 real-time monitoring and alerting

Resource optimization and configuration tracking

Capacity planning and forecasting

Chargeback and billing capabilities

Intelligent diagnostics and automation

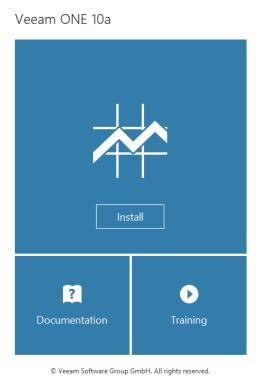

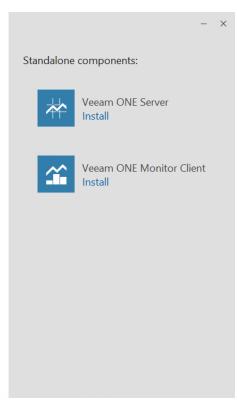

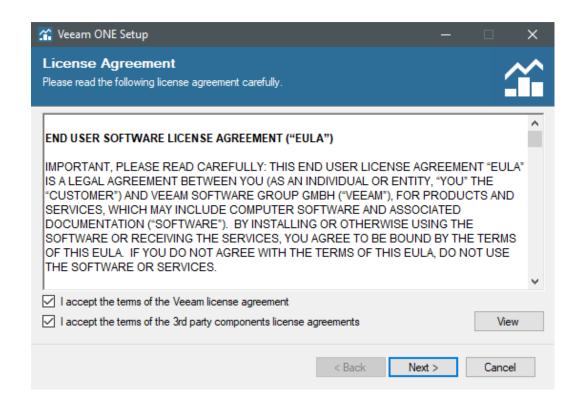

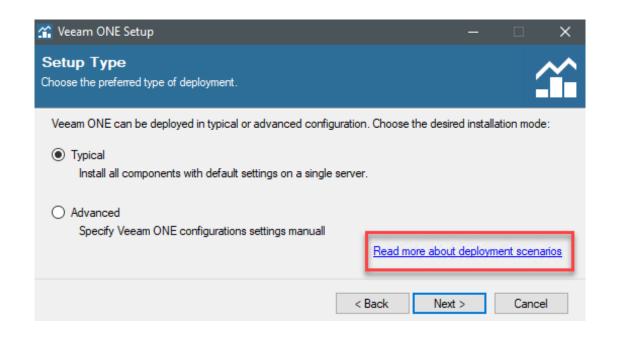

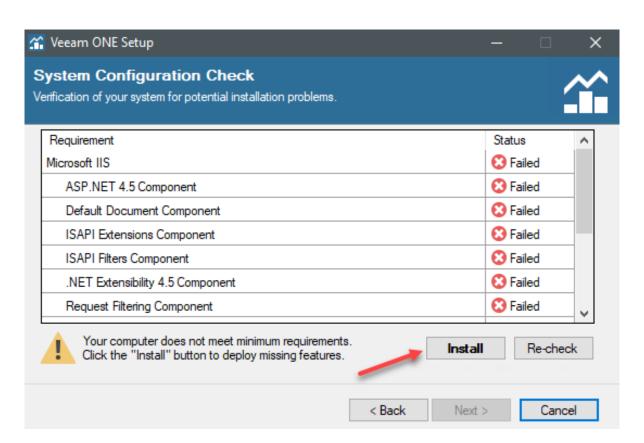

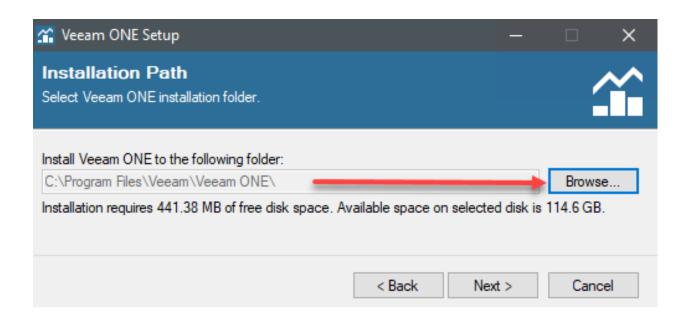

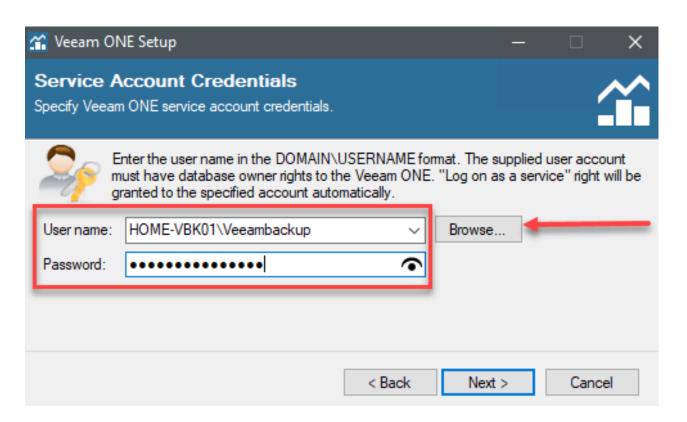

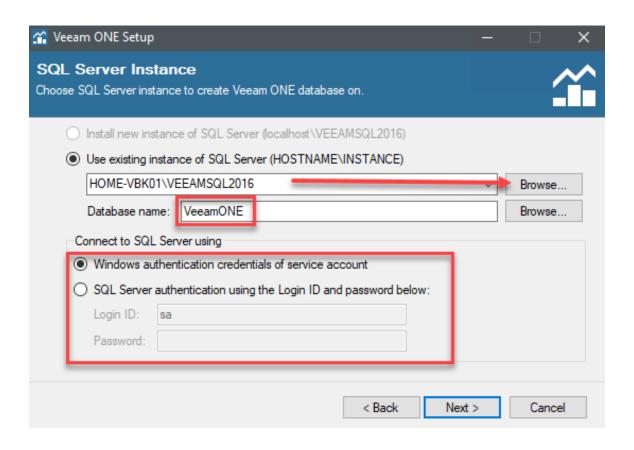

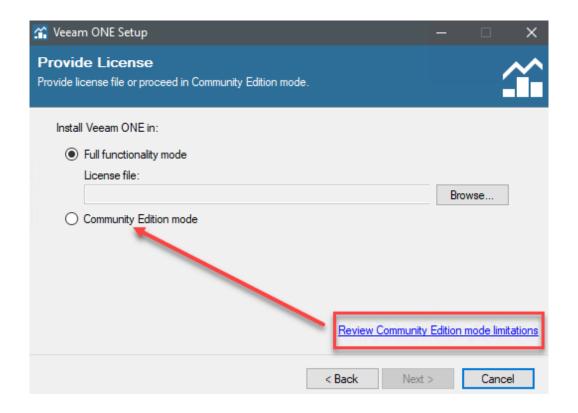

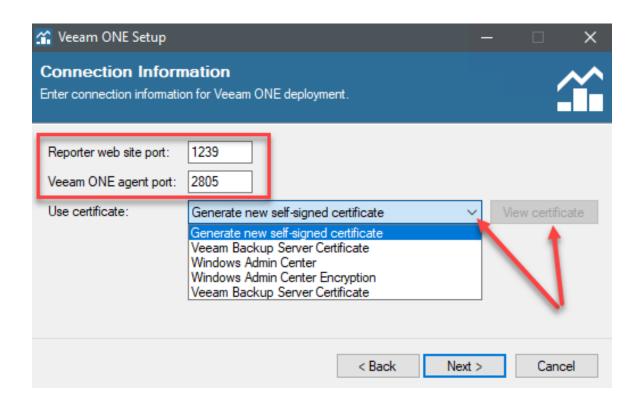

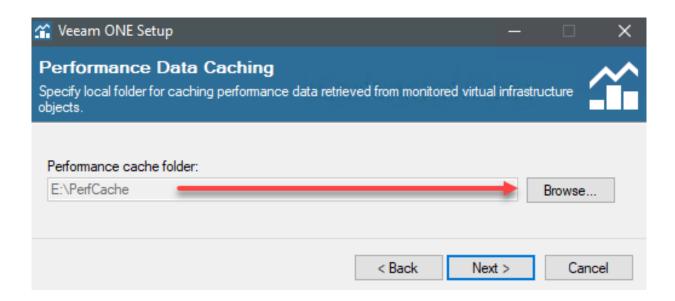

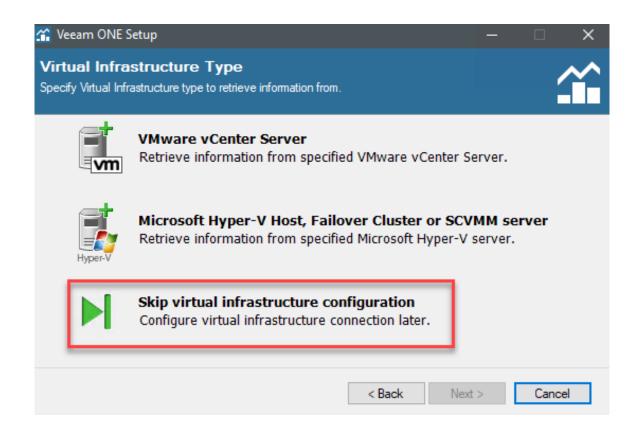

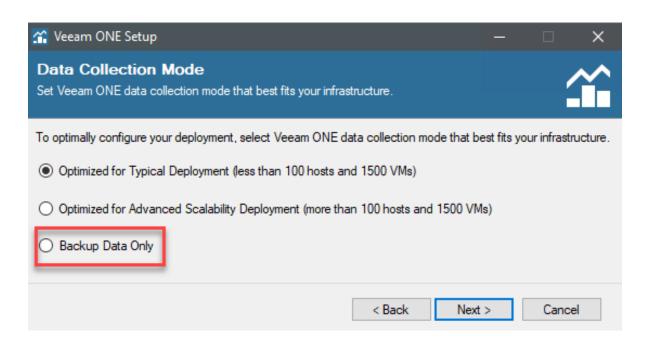

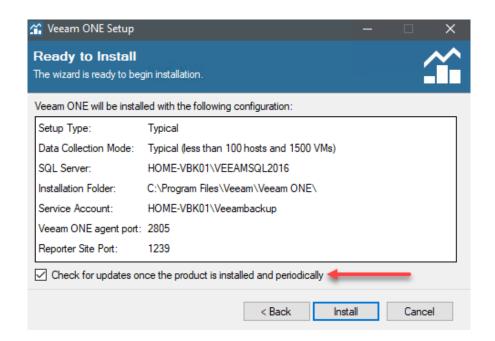

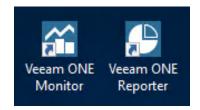

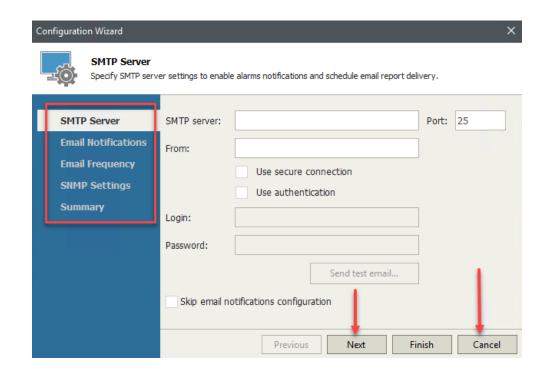

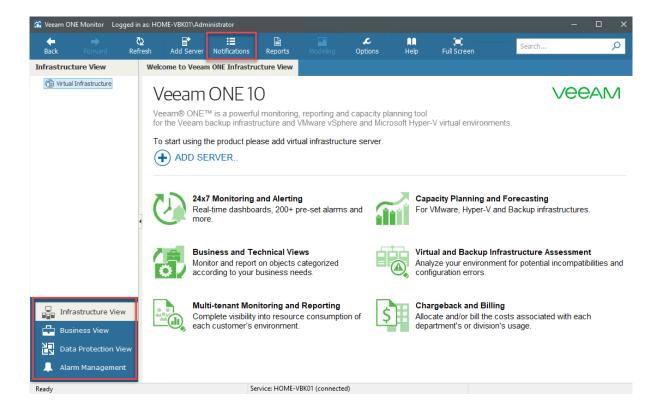

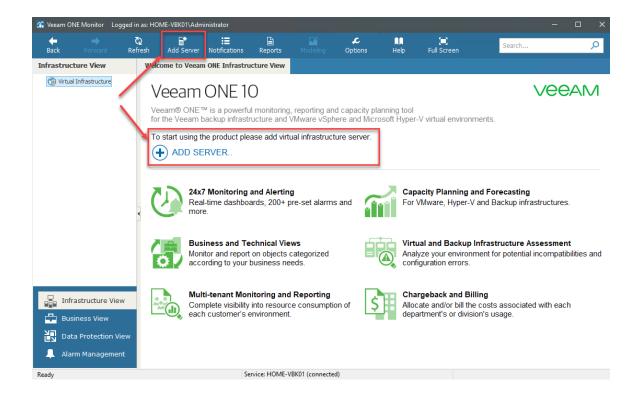

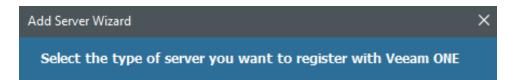

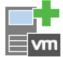

#### VMWARE SERVER

Adds vCenter Server (recommended), or standalone vSphere Hypervisor (ESX/ESXi).

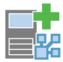

#### VMWARE VCLOUD DIRECTOR

Adds VMware vCloud Director.

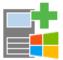

# HYPER-V SERVER

Adds SCVMM server, Failover Cluster or standalone Hyper-V host.

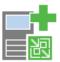

# VEEAM BACKUP & REPLICATION SERVER

Adds Veeam Backup & Replication server or Veeam Backup Enterprise Manager.

Close

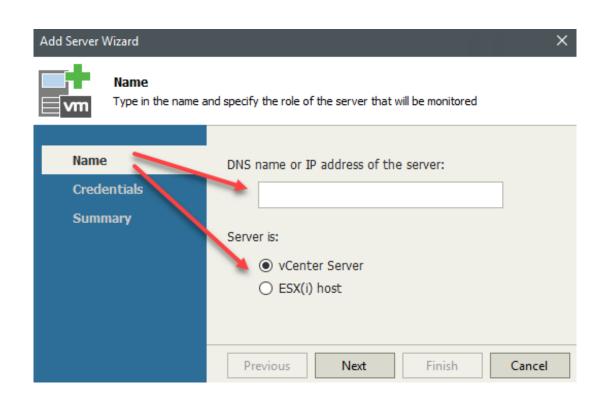

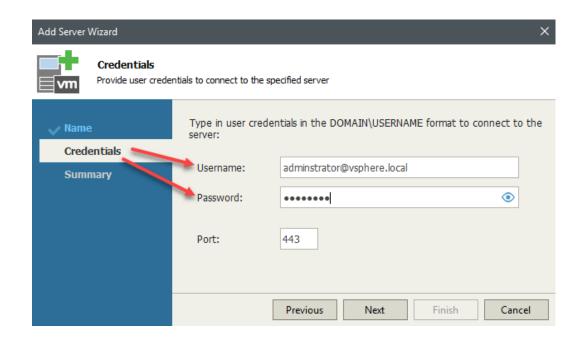

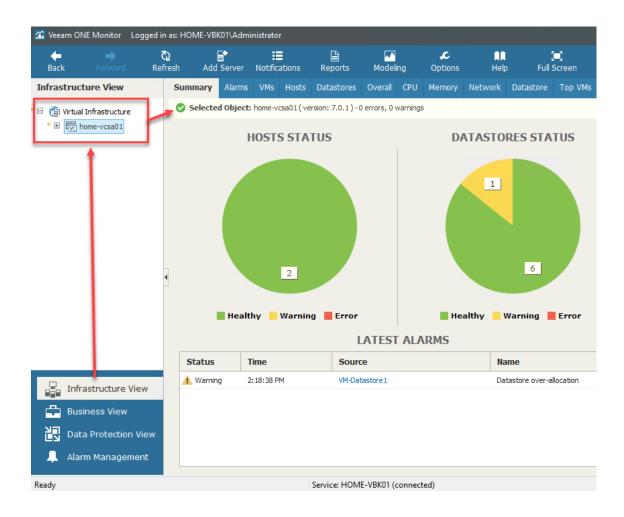

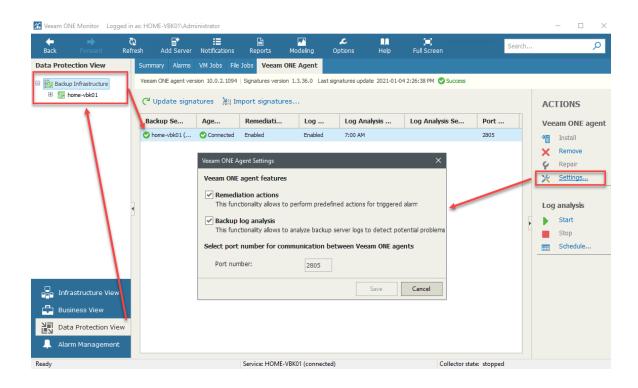

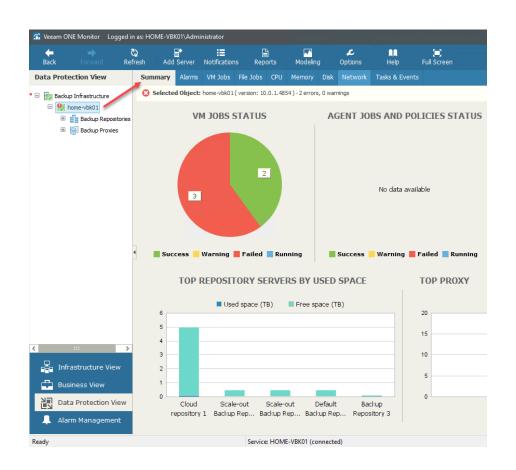

- Nutanix AHV Protection
- Infrastructure Chargeback
- Veeam Cloud Connect
- Veeam Backup Assessment
- Veeam Backup Billing
- Veeam Backup Capacity Planning
- Veeam Backup Monitoring
- Veeam Backup Overview
- Veeam Backup Tape Reports
- Veeam Backup Agents
- Public Cloud Data Protection
- VMware Infrastructure Assessment
- VMware Overview
- VMware Monitoring
- VMware Optimization
- VMware Capacity Planning
- VMware Configuration Tracking
- Hyper-V Infrastructure Assessment
- Hyper-V Overview
- Hyper-V Monitoring
- Hyper-V Optimization
- Hyper-V Capacity Planning
- Custom Reports
- vCloud Director
- Offline Reports

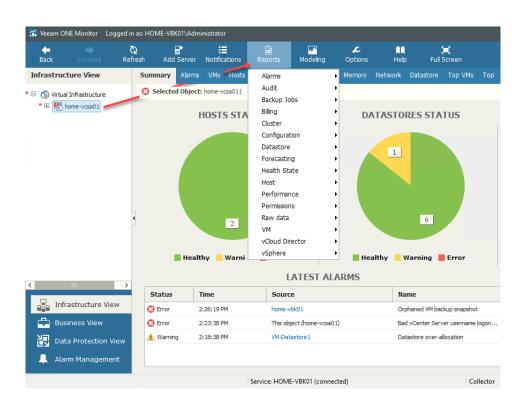

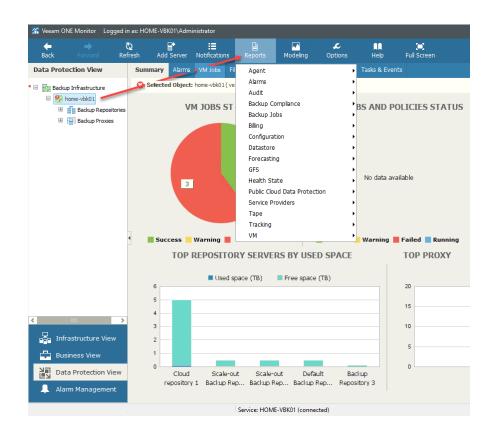

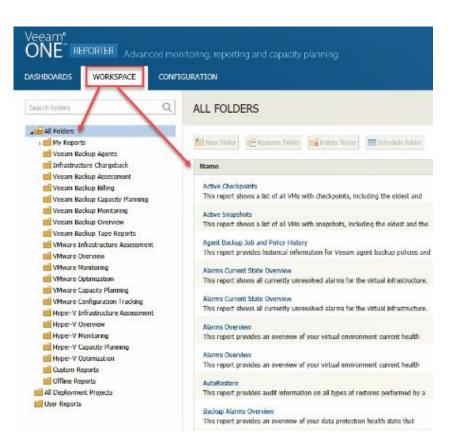

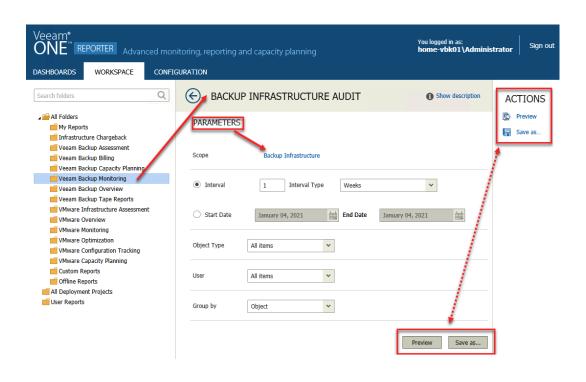

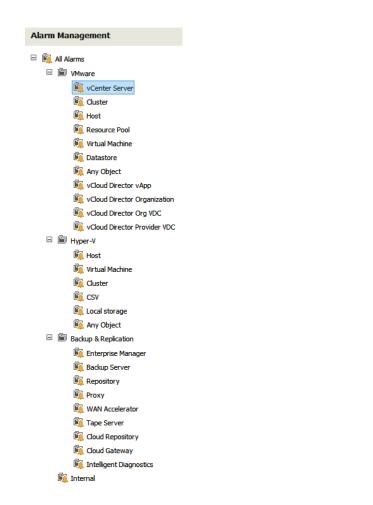

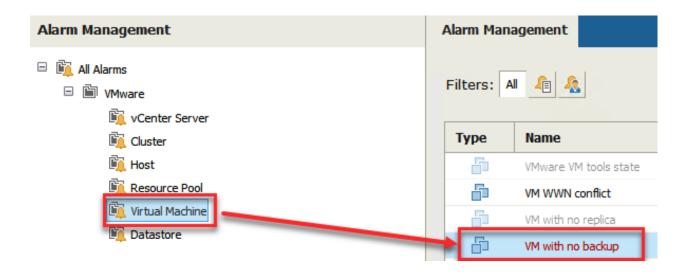

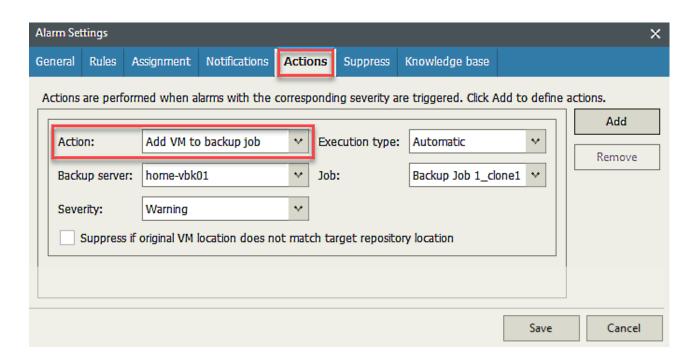

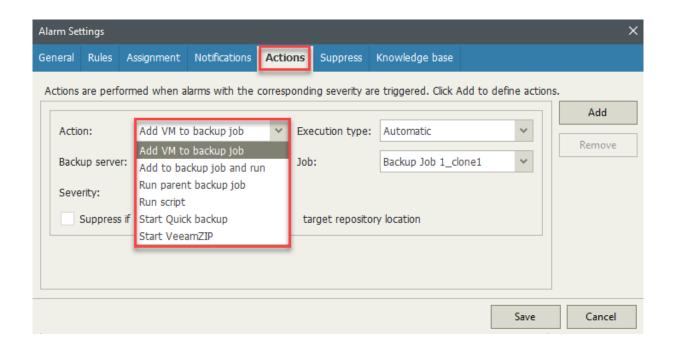

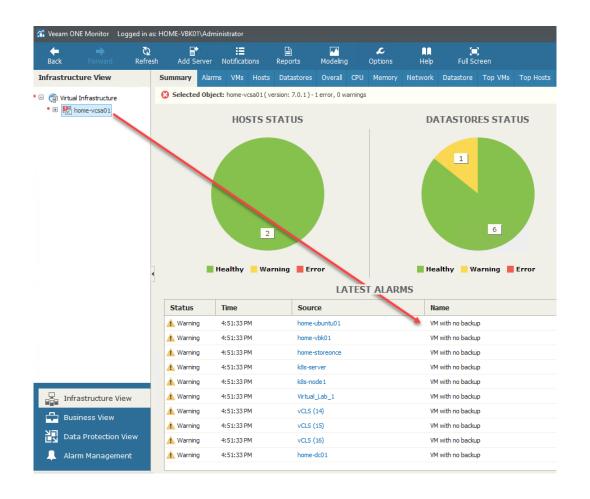